**Univerzita Palackého v Olomouci Přírodovědecká fakulta Katedra geoinformatiky** 

**Michal VOSTRČIL** 

# **ANALÝZA ANTROPOGENNÍCH FOREM RELIÉFU NA RYCHLEBSKU**

**Bakalářská práce** 

**Vedoucí práce: Mgr. Jana Svobodová, Ph.D.** 

**Olomouc 2012** 

## **Čestné prohlášení**

Prohlašuji, že jsem bakalářskou práci bakalářského studia oboru Geoinformatika a geografie vypracoval samostatně pod vedením Mgr. Jany Svobodové, Ph.D.

Všechny použité materiály a zdroje jsou citovány s ohledem na vědeckou etiku, autorská práva a zákony na ochranu duševního vlastnictví.

Všechna poskytnutá i vytvořená digitální data nebudu bez souhlasu školy poskytovat.

V Olomouci 22. května 2012 \_\_\_\_\_\_\_\_\_\_\_\_\_\_\_\_\_\_\_\_\_\_

Děkuji vedoucí práce Mgr. Janě Svobodové, Ph.D., za podněty a připomínky při vypracování práce. Dále děkuji konzultantce Ing. Zdeně Dobešové, Ph.D., za cenné rady a programovou podporu.

Za poskytnutá data děkuji Českému úřadu zeměměřickému a katastrálnímu.

UNIVERZITA PALACKÉHO V OLOMOUCI Přírodovědecká fakulta Akademický rok: 2010/2011

## ZADÁNÍ BAKALÁŘSKÉ PRÁCE

(PROJEKTU, UMĚLECKÉHO DÍLA, UMĚLECKÉHO VÝKONU)

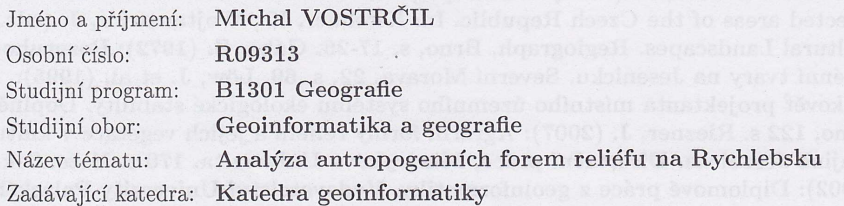

#### Zásady pro vypracování:

Hlavním cílem bakalářské práce je vyhodnocení antropogenní transformace reliéfu na Rychlebsku agrární činností. Důraz bude kladen na: mapování a typizaci agrárních forem kvantitativní zhodnocení antropogenního reliéfu analýzu agrárních forem z hlediska vzájemných prostorových vztahů morfometrickou analýzu reliéfu před a po transformaci nastínění významu a funkce agrárních forem reliéfu v současné krajině (např. zhodnocení vlivu agrárních forem na ráz krajiny či na odtokové poměry v krajině) Student vyplní údaje o všech datových sadách, které vytvořil nebo získal v rámci práce, do Metainformačního systému katedry geoinformatiky a současně vytvoří zálohu údajů ve formě validovaného XML souboru. Celá práce (text, přílohy, výstupy, zdrojová a vytvořená data, XML soubor) se odevzdá v digitální podobě na CD (DVD) a text práce s vybranými přílohami bude odevzdán ve dvou svázaných výtiscích na sekretariát katedry. O bakalářské práci student vytvoří webovou stránku v souladu s pravidly dostupnými na stránkách katedry. Práce bude zpracována podle zásad dle Voženílek (2002) a šablony dostupné na stránkách katedry. Na závěr bakalářské práce připojí student jednostránkové resumé v anglickém jazyce.

Rozsah grafických prací: dle potřeby Rozsah pracovní zprávy:

max. 50 stran

Forma zpracování bakalářské práce: tištěná

Seznam odborné literatury:

Červinka, P. (1995): Antropogenní transformace přírodní sféry. Karolinum, Praha, 68 s. Červinka, P. (2002): Metodologické problémy výzkumu antropogenních transformací reliéfu. In: Balej, M., Kunz, K. (eds.): Proměny krajiny a udržitelný rozvoj. XX. jubilejní sjezd ČGS, Ústí nad Labem, s. 114-118. Červinka, P. (2004): Anthropogenic transformation of the relief in selected areas of the Czech Republic. In: Kirchner, K., Wojtanowicz, J. (eds.): Cultural Landscapes. Regiograph, Brno, s. 17-26. Gába, Z. (1972): Pozoruhodné terénní tvary na Jesenicku. Severní Morava, 22, s. 69. Löw, J. et al. (1995): Rukověť projektanta místního územního systému ekologické stability. Doplněk, Brno, 122 s. Riezner, J. (2007): Agrární formy reliéfu a jejich vegetace v kulturní krajině Jesenicka. Disertační práce, Masarykova Univerzita. 170 s. Voženílek, V. (2002): Diplomové práce z geoinformatiky. Vydavatelství Univerzity Palackého, Olomouc, UP, 31 s. Zapletal, L. (1968): Geneticko-morfologická klasifikace antropogenních forem reliéfu. Acta Universitatis Palackianae Olomucensis, Facultas Rerum Naturalium, tom. 23, Geologica ? Geographica, 8, s. 239-427. Zapletal, L. (1969): Úvod do antropogenní geomorfologie I. Univerzita Palackého, Olomouc, 278 s. Zapletal, L. (1971): Geografický výklad antropogenního reliéfu Severomoravského kraje. Acta Universitatis Palackianae Olomucensis, Facultas Rerum Naturalium, tom. 35, Geographica XI, s. 49-127.

Vedoucí bakalářské práce:

Mgr. Jana Svobodová, Ph.D. Katedra geoinformatiky

Datum zadání bakalářské práce: Termín odevzdání bakalářské práce: 22. května 2012

5. května 2011

L.S.

Prof. RNDr. Juraj Ševčík, Ph.D. děkan

V Olomouci dne 13. června 2010

V OLOMOU:

Prof. RNDr. Vít Voženílek, CSc. vedoucí katedry

## **OBSAH**

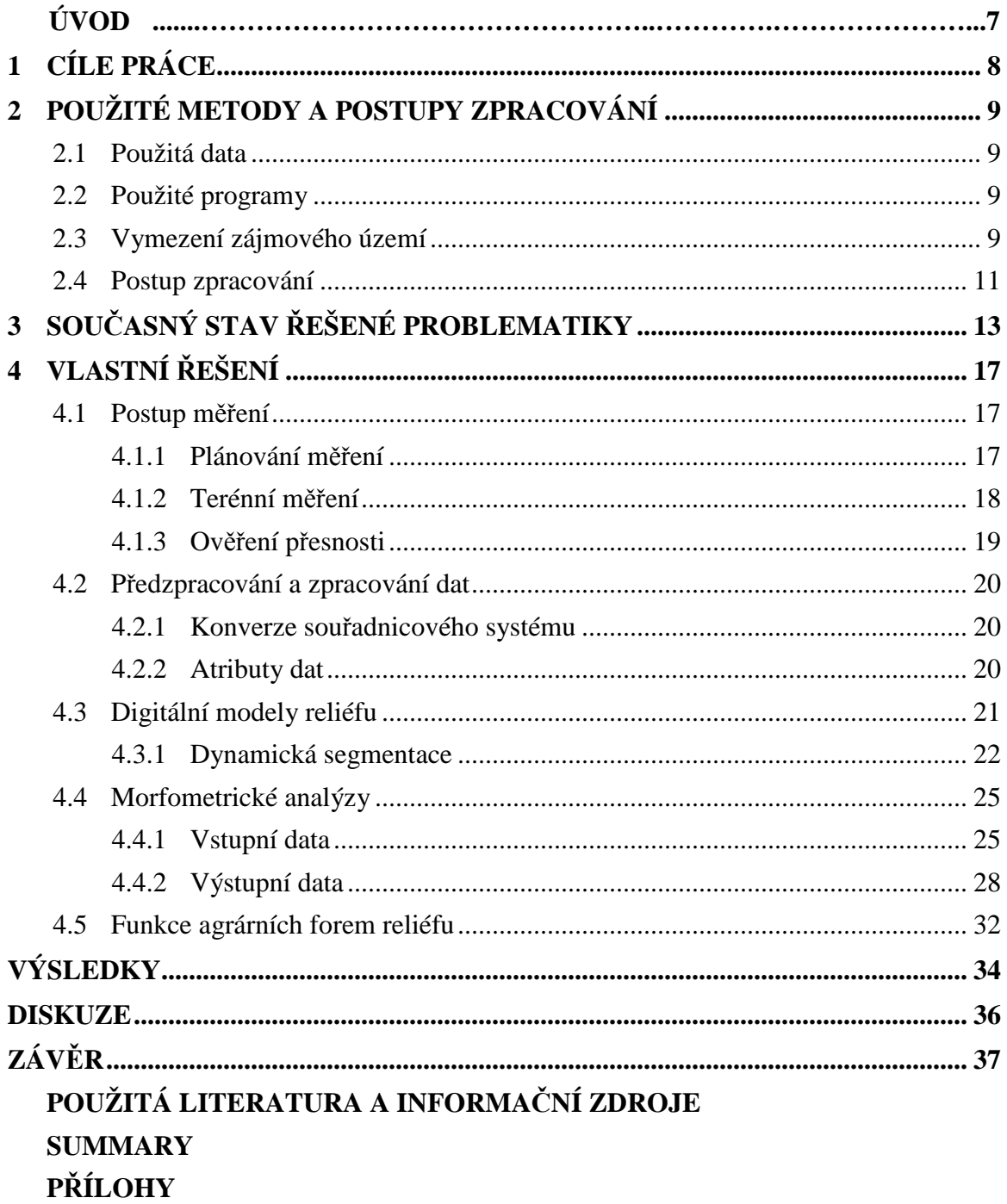

## **ÚVOD**

Člověk žije v souladu s krajinou již odpradávna. Postupem času se ji naučil užívat pro zemědělské účely a upravovat ji k obrazu svému. Nebylo snadné využít krajinu v souladu s přírodou a zachovat ji nedotčenou pro příští generace. S populačním růstem se lidé stále častěji uchylovali do méně hostinných oblastí, kde se jejich hlavní obživou stala zemědělská produkce.

Ta se objevovala stále častěji i v horách a podhůřích, tedy v místech, která by dříve člověka kvůli omezeným možnostem pěstování zemědělských plodin nelákala. V podmínkách strmých svahů a nepřístupných ploch bylo možné hospodařit s půdou pouze za předpokladu její transformace. Strmé svahy horských a podhorských oblastí nabízely možnost terasovitého hospodaření, které se ukazovalo jako nejschůdnější řešení. Tak vznikaly celé řady terasovitých polí se strmými terasovitými stupni zpevněnými kamením tvořící hranice jednotlivých pozemků. Takto vytvořené prvky umožňovaly nejen vhodný přístup k zemědělské půdě, ale rovněž zabraňovaly tolik obávané erozi půdy.

Avšak ne všechna území byla dostatečně chráněna před rizikem splachu půdy, jenž se ukázalo výrazně vyšší ve srovnání se zemědělskými pozemky v nížinách. Eroze tak negativně ovlivnila transport zeminy z polí a tím zvyšovala "růst" kamenů na obdělávaných pozemcích. Větší z nich bránily v obhospodařování polí a musely být vysbírávány a následně hromaděny především na krajích pozemků. Takto vznikaly kamenné haldy a valy, které byly pro svůj původ označeny jako agrární.

Agrární formy reliéfu, jak se souhrnně tyto prvky nazývají, tvoří nejen estetickou tvář krajiny, ale rovněž působí na pohyb odtokové vody, mění sklony svahů a poskytují domov různým endemitickým organismů.

## **1 CÍLE PRÁCE**

Cílem této práce je vyhodnotit antropogenní transformaci reliéfu agrární činností na vybraném území Rychlebských hor. Toto území bude na základě terénního výzkumu zmapováno, určí se jednotlivé typy agrárních forem a proběhne jejich hodnocení na základě měřitelných kritérií. Po zpracování naměřených dat a jejich vizualizaci se práce zaměří na vzájemné prostorové vztahy jednotlivých agrárních forem a jejich morfometrické analýzy, které ukáží vliv těchto forem na sklony svahů a s tím související odtokové poměry. Na závěr bude nastíněn význam a funkce agrárních forem reliéfu v současné krajině.

V rámci bakalářské práce vznikne mapa agrárních forem reliéfu v dané lokalitě, vyhodnotí se plochy ovlivněné těmito formami a budou vytvořeny a porovnány digitální modely reliéfu zájmového území před a po transformaci.

## **2 POUŽITÉ METODY A POSTUPY ZPRACOVÁNÍ**

Na základě studia odborné literatury byly vybrány vhodné metody a zvoleny ideální postupy zpracování této bakalářské práce. Rovněž proběhlo vymezení zájmového území, které sloužilo jako vzorová oblast antropogenních transformací reliéfu.

#### **2.1 Použitá data**

Podkladová data použitá pro vyhodnocení agrárních forem reliéfu pochází ze Základní báze geografických dat ZABAGED® (dále jen ZABAGED), poskytnutá Českým úřadem zeměměřickým a katastrálním (ČÚZK, konkrétně na adrese http://geoportal.cuzk.cz/). Práce obsahuje data polohopisná i výškopisná, ve formátu ESRI shapefile (dále jen SHP), vypracovaná pro měřítko 1 : 10 000.

Hlavním a stěžejním prvkem vstupujícím do analýz byla data naměřená v terénu. K měření sloužil přístroj GPSMAP 62s od společnosti Garmin. Těmito daty se rozumí bodové vrstvy ve formátu SHP, které určují:

- agrární formy reliéfu a jejich části
- pomocné body, určující přesnost měření
- pomocné polohové prvky

Další skupinou dat jsou tabulky s popisy jednotlivých vlastností agrárních forem reliéfu a konkrétní popisy těchto vlastností, jako je šířka a délka, popř. průměr, výška a typ. Tyto vlastnosti byly zjišťovány pomocí laserového dálkoměru Leica DISTO DTX a geodetické tyče.

Další skupinou dat byl soubor ortofoto snímků zkoumaného území, získaných rovněž od Českého úřadu zeměměřického a katastrálního ČÚZK, konkrétně na adrese (http://geoportal.cuzk.cz/).

#### **2.2 Použité programy**

Převod dat z formátu \*.gpx do formátu \*.kml provedl program Google Earth od společnosti Google. K dynamické segmentaci byl použit program ArcGIS 9.2 s extenzí Dynamická segmentace. Další převody dat, jejich zpracování a analýzy proběhly v prostředí ArcGIS 10 od společnosti ESRI. K plánovanému měření bylo využito programu Trimble Planning software od společnosti Trimble.

Zpracování fotografií proběhlo v programu Adobe Photoshop společnosti Adobe. Zpracování a vizualizace výsledků umožnily aplikace kancelářského balíku Microsoft Office.

#### **2.3 Vymezení zájmového území**

Cílem bylo nalézt území menšího rozsahu, zároveň však s velkým počtem agrárních forem reliéfu (agrárních hald, agrárních valů a agrárních teras). Jak uvádí Zapletal (1971), agrární terasy jsou v bývalém Severomoravském kraji (dnešní Olomoucký a Moravskoslezský kraj společně s okresem Vsetín, který spadá do kraje Zlínského) rozšířeny po celém území. Kamenné agrární valy se vyskytují často v jesenickém podhůří. Většina z nich se nachází ve výšce 520 až 810 m n. m., nejvíce však mezi 610 až 720 m n. m. Mnoho agrárních hald a valů nalezneme v katastru obce Skorošice v okrese Jeseník. Jen v okruhu 1 km od bývalé osady Kamenné je 291 hald a 53 valů o celkové délce 8 km. Takto výrazné nakupení agrárních hald i valů nemá na území České republiky obdoby.

Zájmové území se tak nachází v severovýchodní části České republiky, v Olomouckém kraji, na katastrálním území obce Horní Skorošice (Obr. 1, 2). Zaujímá rozlohu 1,57 km<sup>2</sup>. Nejvyšším bodem území je vrchol Ostrý (709 m n. m.), který zároveň tvoří nejzápadnější bod zájmového území. Nejjižnější bod nalezneme v severovýchodním cípu území na břehu Skorošického potoka (438 m n. m.). Převýšení celého území činí 271 m (viz Příloha 8 - Mapa).

Více než tři čtvrtiny území tvoří údolí, které se táhne směrem k výše zmiňované osadě Kamenné. Podoba údolí byla vhodná pro plánování měření i pro samotné mapování. Navíc se na tomto území nachází agrární formy jak v lesním porostu (22% využití území), tak v nezalesněné oblasti, což tvoří celý výzkum komplexnější.

Hranice zájmového území tvoří na severu Skorošický potok, na východě kraj mapového listu a polní komunikace, na jihu hranice lesa a na západě spádnice a hřbetnice, která dělí dva přilehlé svahy.

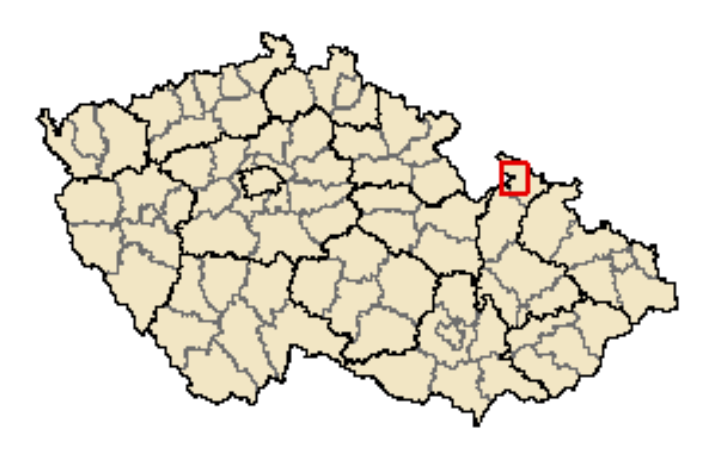

Obr. 1 Zájmové území v rámci České republiky.

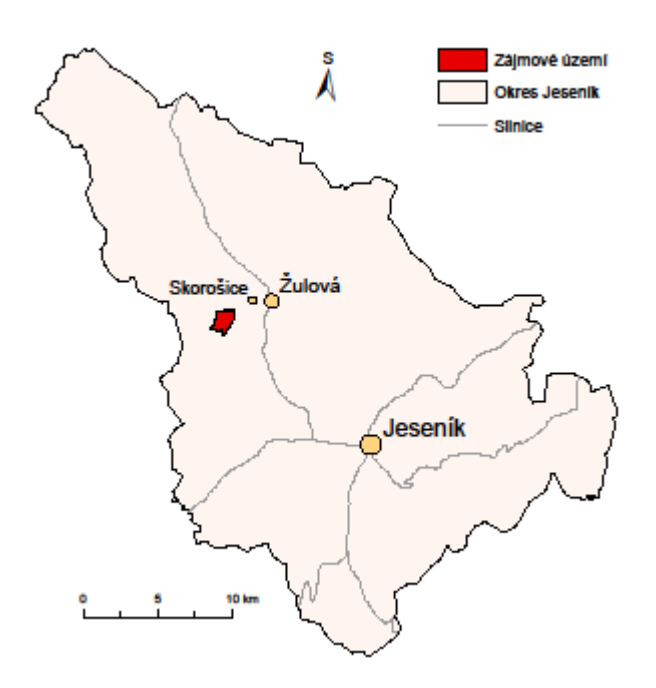

Obr. 2 Zájmové území v rámci okresu Jeseník.

#### **2.4 Postup zpracování**

Na základě studia literatury proběhl průzkum území Rychlebska a bylo zvoleno a vymezeno zájmové území.

Po vymezení území následovalo jeho mapování. Aby bylo měření co nejpřesnější, proběhlo plánování měření pro zjištění nejvhodnější doby měření bodů v místech obtížně dostupných přímého kontaktu s oblohou. Vyhledány a následně zaměřeny byly vrcholy agrárních teras a počátky či průběhy agrárních valů a agrárních teras. Ke všem cílovým formám byly zaznamenávány jejich parametry (výška, průměr apod.). Druhá část měření měla za úkol vyhodnotit přesnost GPS přístroje na základě měření geodetických bodů nacházejících se v zájmovém území.

Takto získaná data bylo nejprve nutno převést do příslušného formátu (SHP) a přiřadit mu souřadnicový systém shodný s daty ZABAGED, tedy S-JTSK (Systém jednotné trigonometrické sítě katastrální).

Zaměřené body s příslušným popisem se pak staly základem pro vznik prvků v mapě jako agrární halda, agrární val a agrární terasa. Ze zaznamenaných vlastností objektů se staly atributy nesoucí hodnoty každé jednotlivé agrární formy. Tak bylo možné přesně zhodnotit jejich počty, velikost, u agrárních valů a teras zejména délku.

Pro porovnání území před a po vzniku agrárních forem reliéfu bylo třeba vytvořit dva digitální modely reliéfu, které by reprezentovaly povrch zájmového území s modely agrárních teras a bez nich.

Dále byly určovány sklony a orientace svahů, na kterých se agrární formy nacházejí. Nejvíce pozornosti bylo věnováno agrárním terasám, jakožto významným odtokovým a protierozním činitelům. Důraz byl kladen na rozdíl mezi územím před transformací a po transformaci, tedy před vznikem a po vzniku agrárních forem reliéfu.

Na závěr byl na základě analýz a dokumentace popsán vliv agrárních forem reliéfu na současnou krajinu.

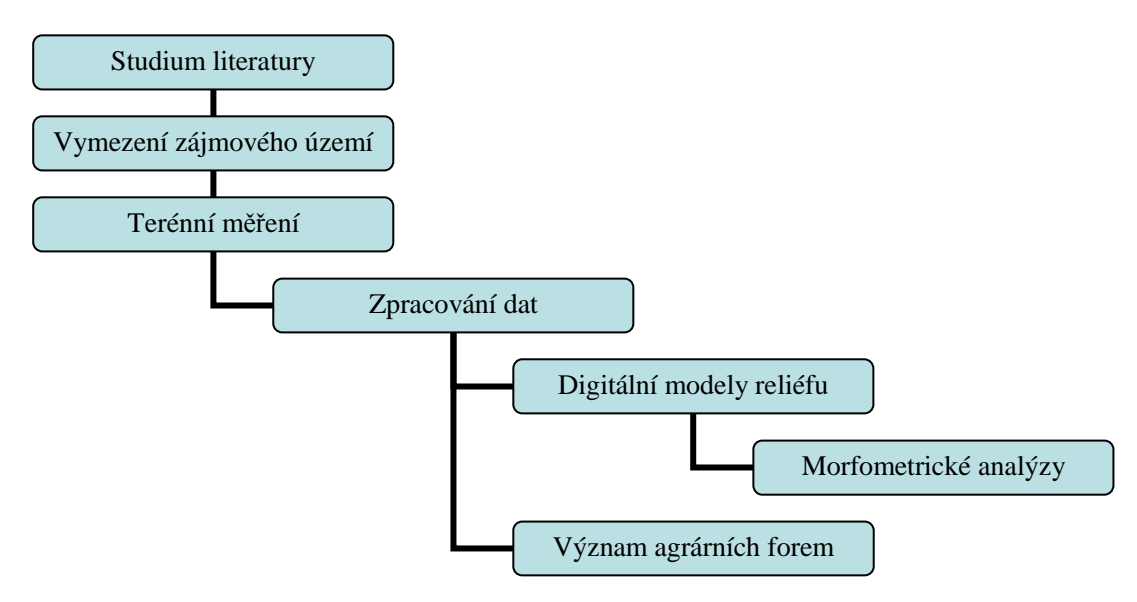

Obr. 3 Vývojový diagram postupu zpracování bakalářské práce.

## **3 SOUČASNÝ STAV ŘEŠENÉ PROBLEMATIKY**

Značný vliv na vývoj antropogenní geomorfologie měl v České republice Ladislav Zapletal (1924–1999), geograf, který působil v Olomouci. Mezi jeho významná díla patří souborné učebnice z let 1968 a 1969 a studie antropogenního reliéfu Severomoravského kraje (1971).

Geomorfologii a ekologii krajiny studoval Jaromír Demek. Jeho důležitou prací je *Obecná geomorfologie* (1982) nebo *Úvod do krajinné ekologie* (1999).

Výzkumem antropogenních forem reliéfu, zejména jejich hodnocením a studiem vegetace těchto forem, se zabýval Jiří Reizner ve své disertační práci s názvem *Agrární formy reliéfu a jejich vegetace v kulturní krajině Jesenicka* (2007).

Geomorfologickému gps mapování od jeho přípravy až po tisk mapy se věnoval Vít Voženílek a kol. v práci *Integrace GPS/GIS v geomorfologickém výzkumu* (2001).

Antropogenní formy reliéfu jsou tvary zemského povrchu vytvořené, výrazně pozměněné nebo podmíněné činností či existencí lidí. Z technických důvodů jde pouze o ty z nich, které jsou starší než lidský věk nebo mají předpoklady takového věku dosáhnout. Jsou to tvary jednak přímo člověkem vytvořené, jednak člověkem pouze přetvořené úpravou z původních tvarů přírodních a také formy vzniklé působením exogenních faktorů přírodních, ale vyvolané činností či existencí lidí (Zapletal, 1969).

Tato práce se zabývá pouze agrárními antropogenními formami reliéfu. Podle Zapletala (1969) to jsou tvary zemského povrchu vytvořené nebo vzniklé přímo při úpravě terénu pro soustavné pěstování zemědělských plodin. Největší část těchto forem je plochá, mnohem méně jich má konvexní ráz a jen vzácnou výjimkou nebo v mikroformách se vyskytují konkávní. Konvexními formami čili vypouklými tvary antropogenními nazýváme ty antropogenní formy reliéfu, které mají nadmořskou výšku větší, než měl jejich původní reliéf.

Zapletal (1968) klasifikuje agrární formy reliéfu na základě několika hledisek:

- tvaru z morfologického hlediska (konvexní, konkávní, antropogenní zrcadla),
- podle půdorysu se dělí na bodové, liniové, symetrické nebo asymetrické),
- velikosti (makroformy a mikroformy, plošná rozloha a kubatura, popř. výška konvexních tvarů),
- barvy,
- polohy,
- stáří (vznikající se označují jako živé tvary, tvary, které se již nedoplňují žádným materiálem, se označují jako zralé, tj. mrtvé tvary; oživené jsou znovu doplňované zralé tvary),
- petrografického složení,
- vegetačního krytu (holé, ozeleněné nebo zarostlé),

• a z estetického hlediska, jak zapadají do celkového krajinného rázu.

Specifické formy, kterým se tato práce věnuje, jsou agrární haldy, agrární valy a agrární terasy.

**Agrární valy a hlady** se vzájemně liší pouze morfologicky, geneticky jsou stejné. Obě tyto konvexní antropogenní formy reliéfu vznikají skládáním kamení vysbíraného z polí a navršených do několikametrových výšek v délkách i několik set metrů. Agrární val vzniká nejčastěji spojením kupovitých nebo kuželovitých hald. Valy také mívají příčný profil ve tvaru i velikosti stejný jako jednotlivé agrární haldy. Valy bývají téměř vždy situovány ve směru spádnic, což svědčí o logice jejich stavby a citlivých vlohách předků pro chápání terénu (Zapletal 1969).

Agrární haldy tedy nalezneme na stejných místech jako agrární valy, jelikož většina těchto valů vznikla pomocí rozsypání agrárních hald do jednotlivých linií. Kupovité haldy mívají 10 až 20 m v průměru, výšku k 5 m a objem několik stovek m $^3$ . Téměř všechny tvary obou typů jsou obrostlé stromy nebo křovím, což svědčí o nenarušenosti vzrůstu semen z náletu, zatímco mimo tyto formy orba vzešlé rostliny ničí (Zapletal 1969).

**Agrární terasy** jsou svahové stupně tvořené vodorovnou plošinou, zpravidla úzkou a dlouhou, a příkřejším svahem terasy. Morfologicky jsou neobyčejně výrazným tvarem v krajině a účinným protierozním prostředkem v hospodářství. Zpomalují a plošně rozptylují odtok srážkové vody, zabraňuje splachu a vymílání půdy (Zapletal 1969).

Jsou dva základní typy teras: stavěné a vznikající samovolně. Liší se od sebe tím, že stavěné terasy vznikají najednou lidským přičiněním, zatímco druhý typ se vyvíjí v relativně nesrovnatelně delším období a vzniká samovolně bez zvláštního úsilí člověka. Stavěné terasy mají často kamennou vertikální část, samovolně vznikající mívají vždy jen půdní složení. Nad terasami vzniká terasové pole, které je chráněno před odnášením půdy z pole, zejména jedná-li se o svah s vyšším sklonem.

Zapletal (1969) dělí stavěné terasy na tři základní typy:

- terasy průlehové (na svahových polích se sklonem od 10 do 12 %),
- terasy hrázkové (na sklonech nejvýše 30 %),
- terasy stupňovité (na svazích se sklonem nejméně 15 %, zpravidla 30 až 90 %).

"Průlehové terasy jsou nazvány podle tzv. průlehů, což jsou mělké a široké příkopy s předházkou pro zadržování vody, vedené v horizontálních liniích. Průměrnou délku mívají 200 až 300 metrů. Šířka průlehu bývá 6 až 9 m, hloubka 35 až 50 cm.

Hrázkové terasy se nazývají podle hrázek, které se staví ve výšce 20 až 50 cm s rozměry v základně 1 až 10 m. Bývají 300 až 450 m dlouhé.

Stupňovité terasování přetváří prudší svahy (zpravidla nad 15 %) na mírněji skloněné polní terasy, oddělené zemními nebo pevnými stupni orientovanými ve směru horizontálních čar. V případě, že je sklon svahu proměnlivý, vznikají buď terasy o stejné výšce a s šířkou měnící se podle sklonu svahu, nebo terasy v celé délce přibližně stejně široké, ale s proměnlivou výškou. V České republice je běžnější první typ teras. Obecně platí, že čím prudší je terasovaný svah, tím užší jsou terasy na něm" (Zapletal 1969).

Stupně oddělující terasy dělí Zapletal (1969) na dva typy:

- zemní,
- pevné (ze zdiva či kamení).

Zemní stupně se staví nanejvýš 3 m vysoké. Těmito stupni se ztrácí až 25 % obdělávané plochy. V horských polohách se zakládají ve směru vrstevnic kamenné stupně tvaru nízkých zídek, za nimiž vznikají stupňovité terasy. Pevné stupně se vytvářejí nejčastěji postupně v období až několika desetiletí. Pole se přetváří do teras pouze systematickou orbou, popř. okopáváním, při nichž se klopí brázdy po svahu tak dlouho, až po letech vzniknou samovolně, bez zvláštního úsilí člověka, terasy.

Z hlediska funkce slouží agrární terasy podle Demka (1999) v našich zemědělských krajinách jako protierozní opatření na svazích, jehož cílem je rozdělit svahy tak, aby z jednotlivých svahů nemohl povrchový odtok dosáhnout erozního účinku. Zemní agrární terasy vznikají s ohledem na hloubku půdního profilu a na způsob obhospodařování. Zatímco úzké (konturové) agrární terasy s jednou řadou stromů jsou výhodné na kamenitých půdách, široké agrární terasy s více řadami stromů se hodí na svazích tam, kde dosahuje zemina vícemetrové mocnosti. Široké agrární terasy podstatně mění tvar svahů a celkový ráz zemědělské krajiny.

V oblastech kamenitých půd vytvářejí zemědělci agrární valy, které vznikají nahromaděním kamene vysbíraného z polí a lemují jejich okraje. Jsou typické pro zemědělské krajiny se zachovanou plužinou lesních lánových vsí. Často je najdeme v lesích, kde byly dříve zemědělské pozemky. Na svazích, kde se pase dobytek, vznikají drobné terasovité stezky zvané prtě. Ty jsou příznačné pro svahy o sklonu kolem 25°. Jejich průměrná šířka činí 0,8 m. Tyto útvary mohou urychlovat nebo zpomalovat svahové pochody (Demek 1999).

Demek (1982) také určuje sklony svahů a jejich rozdělení: Podle sklonu se dělí na:

- rovinné plochy se sklonem  $0-2^{\circ}$ ,
- mírně skloněné plochy 2–5°,
- značně skloněné plochy 5–15°.
- příkře skloněné plochy 15–25°,
- velmi příkře skloněné plochy 25–35°,
- srázy se sklonem 35–55°,
- stěny se sklonem více než 55°."

O funkcích agrárních forem reliéfu se zmiňuje Reizner (2007). V kulturní krajině Jesenicka jsou dnes agrární formy antropogenního reliéfu až na výjimky zralými formami, protože antropogenní geomorfologické procesy, kterými vznikaly, již ustaly. Přesto plní v současné krajině více funkcí než v době svého vzniku. Historické agrární tvary představované agrárními terasami, valy a haldami:

- spoluvytvářejí geneticky komplikovaný přírodně-antropogenní reliéf a zvyšují geodiverzitu,
- jsou specifickým ekotypem pro rozmanitá rostlinná společenstva,
- řadě druhů živočichů poskytují úkryt, možnost hnízdění a termoregulace,
- jsou hmotnými doklady lidské práce v minulosti vzniklé za zcela odlišných ekonomických i sociálních podmínek a dokumentují proces přeměny přírodní krajiny v krajinu kulturní,
- jsou v zalesněných oblastech indikátorem někdejšího rozsahu plužiny,
- vypovídají o horninovém složení lokality, lze na nich učinit i zajímavé mineralogické nálezy,
- mají značnou estetickou hodnotu a spoluvytvářejí ráz reliéfu kulturní krajiny,
- plní protierozní funkci a zvyšují stabilitu svahu (platí pro meze a kamenice vedené po vrstevnicích či šikmo po svahu).

Etapy podrobného geomorfologického mapování uvádí Voženílek a kol. (2001):

- zpracování projektu mapování vymezení území, shrnutí dosavadního výzkumu, výběr mapovacích podkladů,
- příprava mapování vyhodnocení informací a příprava materiálů,
- mapování v terénu a terénní technické práce mapování prostorového rozložení a rozsahu tvarů, vedení dokumentace,
- zpracování výsledků doplnění a vyhotovení mapy, zpracování fotodokumentace a další navazující procesy.

## **4 VLASTNÍ ŘEŠENÍ**

Řešení celé práce se skládá z několika dílčích částí. Důraz byl kladen na přípravu mapování a vlastní měření v terénu, poté na zpracování a analyzování dat, digitální modely reliéfu a morfometrické analýzy.

#### **4.1 Postup měření**

Před vlastním terénním měřením bylo nutné zjistit vhodnou dobu pro mapování. Po zaměření bodů proběhlo hodnocení přesnosti měření.

#### **4.1.1 Plánování měření**

V zájmové oblasti byly zjištěny všechny zkoumané agrární formy reliéfu a to agrární halda, agrární val a agrární terasa. Více než tři čtvrtiny území se nachází v údolí, tedy v oblasti se špatnou dostupností družicového signálu. Pro tento případ je nutné měření plánovat, a to tak, aby bylo v době měření bodu na dostupné obloze co nejvíce družic s přímým signálem. K tomu posloužil program Planning od společnosti Trimble. Pro plánování bylo nezbytné získání souřadnic a nadmořských výšek jednotlivých měřických stanovišť, tedy lokálních částí zájmového území, kde bude zaměřeno více bodů. Dále bylo třeba změřit sklony jednotlivých svahů v zájmové oblasti a jejich orientace ke světovým stranám. Dalším nezbytným krokem pro plánování měření je získání aktuálního almanachu, tedy textového souboru, který obsahuje přesné údaje o efemeridách (drahách) družic ke konkrétnímu dnu měření.

Takto získané prvky poslouží ke zjištění konkrétního času vhodného k zaměření bodů v jednotlivých měřických stanovištích. Na hlavní liště se zvolí "File" a dále "Station". Zde se zadají souřadnice stanoviště, jeho nadmořská výška, doba měření, načte se aktuální almanach a zakreslí se viditelná obloha pomocí editoru "Obstruction Editor"(viz Obr. 4). Nástroj "Sky Plot" nyní zobrazí dostupné družice na obloze, "Number of Satellites" ukáže, na jakém místě v jaký čas družice budou, hlavním cílem je však získat údaje o nejvhodnějším čase měření, který získáme z grafu *DOP Time* (viz Obr. 4 a 5).

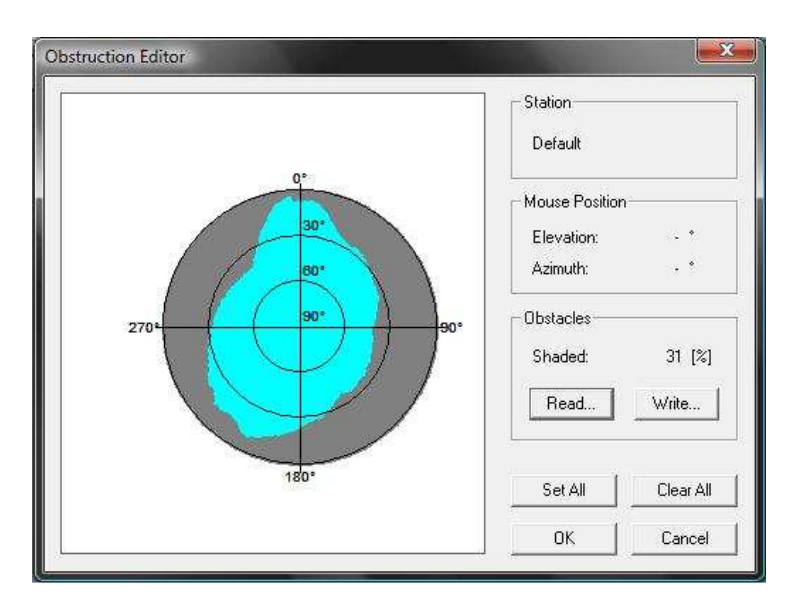

Obr. 4 Zobrazení viditelné oblohy pomocí *Obstruction Editoru* v programu Trimble Planning.

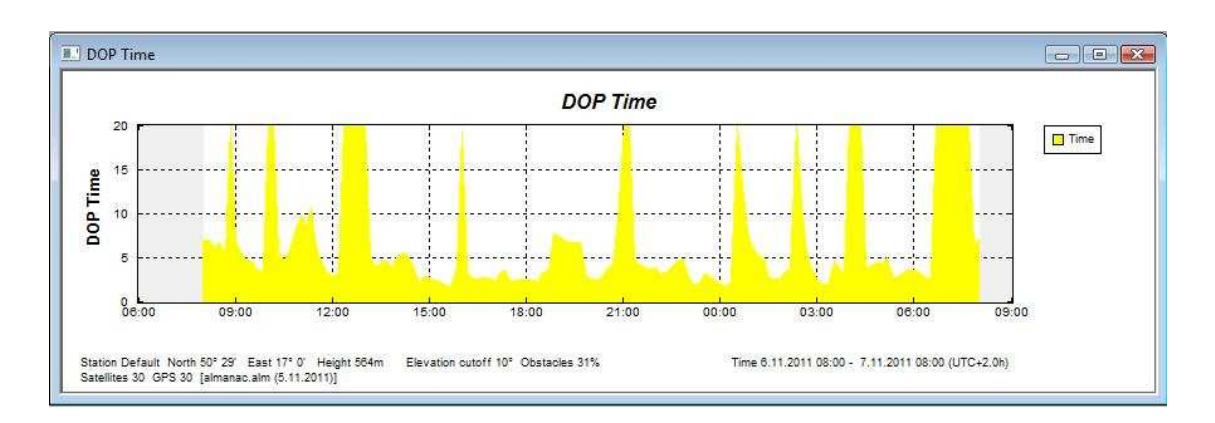

Obr. 5 Graf vhodných časů k měření v programu Trimble Planning.

Měřeno bylo přístrojem Garmin GPSMAP 62s pomocí průměrování, což je metoda, která umožňuje upřesnit polohu daného bodu pomocí několika vzorků za účelem dosažení nejpřesnější možné polohy.

#### **4.1.2 Terénní měření**

Agrární haldy byly zaměřovány vždy na jejich vrcholu, to znamená na nejvyšším možném bodu této agrární formy. Během výpočtu polohy proběhlo zaměření a zaznamenání rozměrů haldy (délka a šířka, v případě kruhové podstavy průměr a výška) a zaznačení její přibližné polohy do orientační mapy. Takto byla systematicky zaznamenána každá halda v zájmové oblasti. Z hlediska rozměrů byla za haldu považována agrární forma nepřekračující v délce trojnásobek své šířky. Rozměr výška znamenal rozdíl nejvyšší a nejnižší naměřené výšky této formy.

U agrárních valů se zaměřoval vždy jeho počátek a konec, a pokud vedl nepravidelně (nevedl po přímce) nebo nebylo možné zjistit pozorováním jeho konec, zaměřil se další bod, popř. více bodů v jeho průběhu. Za počátek bylo považováno místo s jasně viditelným nánosem kamení, které dále přibývá na rozměrech a výšce, má konvexní tvar a vede v linii (je více než třikrát delší než jeho šířka). Dále byla zjištěna šířka a výška této agrární formy.

Agrárním terasám mohl být zaměřen pouze stupeň terasy, celé území, které znázorňuje terasu, bylo vymezeno až v kapitole 4.4.2. Za počátek (konec) stupně se uvažuje místo s rozdílem výšky alespoň půl metru. Těmto stupňům byla rovněž zaznamenána relativní výška, která byla nezbytná pro vstup do morfometrických analýz (viz kapitola 4.2).

Ukázka zaznamenaných charakteristik je v Tab. 1, kompletní přehled atributů agrárních forem reliéfu se nachází v Příloze 1.

| id               | struktura | délka | šířka                    | průměr         | výška          |
|------------------|-----------|-------|--------------------------|----------------|----------------|
| $\boldsymbol{0}$ | sypana    | ne    | ne                       | $\overline{2}$ | $\mathbf{1}$   |
| $\mathbf{1}$     | sypana    | 12    | 4                        | ne             | $\overline{2}$ |
| $\overline{2}$   | sypana    | 10    | 8                        | ne             | $\overline{4}$ |
| 3                | sypana    | ne    | ne                       | ne             | $\overline{4}$ |
| $\overline{4}$   | sypana    | 5     | 4                        | ne             | 3              |
| 5                | sypana    | ne    | ne                       | ne             | $\overline{4}$ |
| 6                | sypana    | ne    | ne                       | ne             | 3              |
| 7                | sypana    | 8     | 6                        | ne             | 3              |
| 8                | sypana    | 6     | 5                        | ne             | 3              |
| 9                | sypana    | ne    | ne                       | 8              | 3              |
| 10               | sypana    | 10    | 8                        | ne             | 4              |
| 11               | sypana    | 12    | 10                       | ne             | 6              |
| 12               | sypana    | 10    | 8                        | ne             | 4              |
| 13               | sypana    | 7     | $\overline{\mathcal{A}}$ | ne             | 3              |
| 14               | sypana    | ne    | ne                       | 10             | 3              |
| 15               | sypana    | 8     | 6                        | ne             | $\overline{2}$ |

Tab. 1 Část tabulky agrárních hald s atributy a jejich hodnotami.

#### **4.1.3 Ověření přesnosti**

Garmin GPSMAP 62s udává přesnost 7–10 m nebo méně při normálním režimu GPS. Pro různé podmínky se však přesnost liší. Proto bylo třeba ověřit, jak přesné hodnoty přístroj jednotlivým bodům připisuje. K tomuto účelu byly vybrány geodetické body, nacházející se v zájmovém území. Ty mají určeny přesné souřadnice, na základě nichž lze zaměřit odchylky. Proběhla měření celkem tří geodetických bodů. Každý bod byl zaměřen alespoň pětkrát a následně byla změřena vzdálenost mezi ním a nejvzdálenějším naměřeným bodem. Tato vzdálenost se pohybovala v rozmezí dvou metrů. Nejmenší odchylka od geodetického bodu činila 0,8 m, největší vzdálenost mezi bodem polohového pole a bodem měřící přesnost byla 3,2 m. Nejlepšího měření bylo dosaženo na bodu ponořeném nejvíce do údolí, kde se odchylka pohybovala mezi 0,8 a 1,6 m (viz Obr. 6).

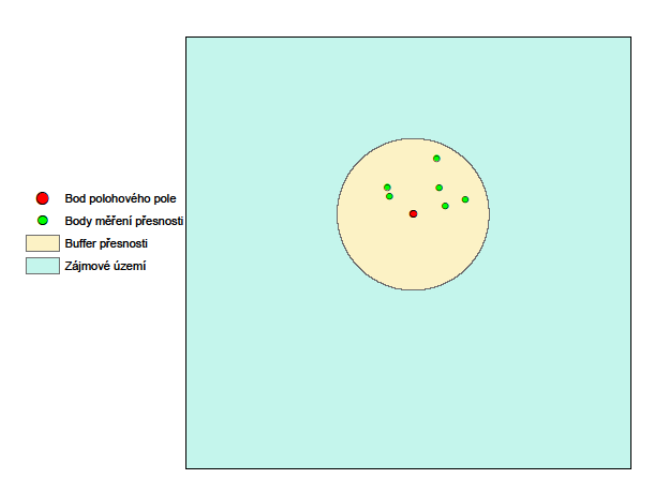

Obr. 6 Odchylka měření prvního bodu polohového pole s bufferem o poloměru 2 metry.

### **4.2 Předzpracování a zpracování dat**

Aby mohla data posloužit jako vstupní informace do následných analýz, musely být upraveny jejich vlastnosti tak, aby se shodovaly s daty získanými a daty z nich odvozenými a rovněž byla naplněna o atributy těchto dat.

#### **4.2.1 Konverze souřadnicového systému**

Způsobem popsaným v kapitole 4.1 bylo naměřeno 131 bodů. Body se nacházely ve formátu .gpx a bylo tedy nutné je převést do formátu SHP. Bodová vrstva byla zobrazena v programu Google Earth a proběhla vizuální kontrola. Poté byla uložena ve formátu .kml, který je možné převést v *ArcToolbox* programu ArcGIS 10 na formát SHP: *Conversion Tools/From KML/KML To Layer.* Vzniklá bodová vrstva se však stále nacházela v souřadnicovém systému WGS-84. Nutné bylo mít ji ve stejném souřadnicovém systému jako poskytnutá data z vrstev ZABAGED a to v S-JTSK. K tomu byl použit nástroj: *Data Management Tools/Projection and Transformation/Feature/Project*, kde byl vybrán nový souřadnicový systém.

#### **4.2.2 Atributy dat**

Dalších 96 bodů bylo získáno digitalizací vrstev ZABAGED a ortofoto snímků, které již měly souřadnicový systém S-JTSK a formát SHP a byly připojeny k vrstvě naměřených bodů. Takto sloučené body byly následně rozděleny na základě jejich příslušnosti k agrární formě do čtyř kategorií:

• bod agrární haldy,

- bod agrárního valu,
- bod agrární terasy,
- ostatní.

Každá agrární forma reliéfu nese v digitální mapě atribut agrární forma, který určuje, o kterou formu se jedná (agrární haldy, agrární val, agrární terasa).

Bodům agrárních hald byly dle zaznamenaných dat doplněny atributy a vyplněny jejich hodnoty. Prvním atributem je typ, který nabývá hodnot sypaná nebo skládaná. Z celkem 76 hald měly skládanou podobu pouze tři. Jelikož je vyskládání haldy časově náročná činnost, lze obecně říci, že haldu mělo význam vystavět záměrně pouze při velkém objemu kamení nebo v prudkém svahu. Dalšími atributy jsou délka a šířka (v případě kruhové podstavy průměr) a výška.

Linie agrárních valů vznikly spojením bodů agrárních valů, patřících vždy jednomu konkrétnímu valu. Tyto linie obsahují atribut typ, který může nabývat stejných hodnot jako agrární haldy, tedy sypaný nebo skládaný, dále pak délka, šířka a výška. Agrárních valů se v zájmovém území nachází celkem 21, z toho pouze čtyři skládané. Tato skutečnost rovněž souvisí s objemem materiálu a sklonem svahu, jako u agrárních hald. Celková délka valů je 3 287 m.

Stupně agrárních teras byly vytvořeny spojením bodů agrárních teras. Linie stupňů teras mají atribut typ, který nese určení původu vzniku terasy, tedy stavěná nebo vznikající samovolně a atribut délka. Agrárních teras nalezneme v zájmovém území celkem 23, všechny stupňovitého typu, z toho pouze dvě terasy vzniklé samovolně. Součet délek stupňů jednotlivých teras tvoří 7 556 m.

Všechny měřené atributy byly přehledně přepracovány do tabulky (viz Příloha 1).

#### **4.3 Digitální modely reliéfu**

V další části se tato práce věnuje digitálním modelům reliéfu (dále jen DMR). Pro model území byl zvolen polyedrický model reliéfu s nepravidelnou trojúhelníkovou sítí – TIN (Triangulated Irregular Network, dále jen TIN). TIN výstižně reprezentuje členitý terén a je vhodný pro ostré hrany, které jsou typické pro modely agrárních teras. V těchto analýzách bylo pracováno s vrstvami ze zdroje ZABAGED výškopis. Ke vzniku DMR byla použita vrstva bodů, nesoucí informaci o výšce. K tomu bylo využito vrstvy vrstevnic ("VrstevniceHlavni" a "VrstevniceZesilena"), které byly spojeny do jedné vrstvy: *Data Management Tools/General/Merge* a následně převedeny na body: *ArcToolbox Window/Data Management Tools/Features/Feature Vertices To Points*. Nově vzniklá bodová vrstva vstoupila jako třída prvků do DMR v podobě TINu: *3D Analyst Tools/TIN Management/Create TIN*. Model byl vytvořen v souřadnicovém systému S-JTSK, stejně tak jako bodová vrstva.

Cílem práce bylo porovnat zájmové území před vznikem agrárních teras a po něm. Proto vznikly dvě vrstvy vrstevnic s intervalem dva metry. V první vrstvě vrstevnic byly linie spojeny v místech, která měly vynechány části kvůli stupňům teras. Dále došlo k částečnému vzpřímení tam, kde musely být vrstevnice zalomeny kvůli rozdílné výšce na horní a dolní části stupně. Tyto vrstevnice byly doplněny o vertexy (lomové body linií vrstevnic) tak, aby se následně generované body z linií nacházely i v místech, kde byly původně vynechány. Tak bylo dosaženo větší spojitosti výškových dat a tak i plynulejší změny výšek digitálního modelu reliéfu. Ten pak může lépe reprezentovat území nezasažené agrárními transformacemi reliéfu.

Druhá vrstva vrstevnic byla pouze přizpůsobena v místech stupňů teras, ne vždy odpovídaly vynechané vrstevnice skutečnému stavu v terénu. K této vrstvě bylo třeba připojit body, odpovídající stupňům agrárních teras.

Nyní bylo třeba vytvořit síť bodů, která vstupovala společně s druhou vrstvou vrstevnic do modelu území po transformaci. Nejprve proběhlo spojení koncových bodů vrstevnic v linie v místech vynechání. Tyto linie byly vytvořeny s hustě kladenými vertexy, tj. po jednom až dvou, maximálně však po pěti metrech a byly vytvořeny na horní i dolní hraně stupně. Využitím vrstvy těchto linií a druhé vrstvy vrstevnic vznikla pomocí nástroje z ArcToolboxu: *Analysis Tools/Overlay/Intersect* bodová vrstva průsečíku těchto linií.

 Takto připravené vrstvy (průsečíky, linie stupňů teras, vrstevnice) mohly být využity při výpočtech nadmořské výšky lomových bodů linií stupňů teras pomocí nástroje *Dynamická segmentace*, který byl vytvořen v rámci disertační práce Tomáše Řeháka (ZČU 2008).

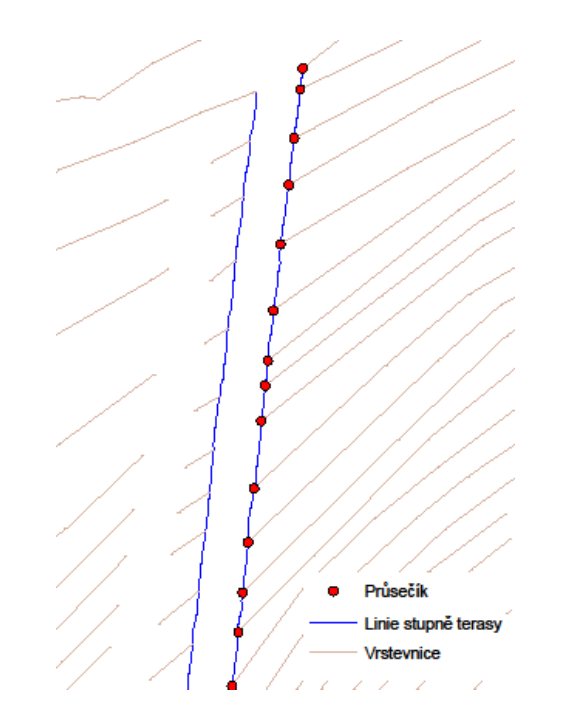

Obr. 7 Linie stupňů teras a jejich průsečíky s vrstevnicemi.

#### **4.3.1 Dynamická segmentace**

Mezi jednotlivými koncovými body vrstevnic, které byly následně spojené v horní a dolní linii stupně terasy, se stále nacházely příliš velké vzdálenosti. Ty bránily ve

vytvoření digitálního modelu reliéfu, který by nejlépe reprezentoval skutečný reliéf zájmového území a tím pádem i reálnou podobu agrárních teras, zejména jejich stupňů.

Požadavkem bylo doplnit tuto linii o další body s doplněnou nadmořskou výškou, které by později vstoupily do digitálního modelu reliéfu v podobě TINu a v dostatečné hustotě (nejlépe jeden až dva metry), aby bylo dosaženo plynulých a přímých stupňů teras. K tomu bylo využito nástroje Dynamická segmentace.

Jak uvádí Řehák (2008): "Použitý nástroj se skládá ze tří maker vytvořených v programu Visual Basic for Aplication. V projektu DS programu ArcMAP (DS.mxd) byl vytvořen toolbar *Dynamicka segmentace* nesoucí tři tlačítka, pod nimiž se skrývají jednotlivá makra programu. První tlačítko označené 2D – 3D slouží k převodu geometrie průsečíků s atributem HEIGHT do geometrie Point Z. Připravená prázdná bodová vrstva s geometrií Point Z musí být na prvním místě v seznamu vrstev (bude s ní také dále počítáno na tomto místě) a vrstva, ze které čerpáme výšky z atributu HEIGHT, na místě třetím.

Druhým tlačítkem je funkce *Vynuluj rozvodnice*, která vynuluje všechny Z souřadnice linií stupňů teras. Tato funkce vznikla původně pro ladění programu, ale mohla být využita i při praktickém použití a proto byla v projektu ponechána.

Tlačítko DS se stejnojmenným makrem je vlastní dynamická segmentace, která provádí výpočet výškových hodnot pro body linií stupňů teras.

Program vyžaduje, aby při spouštění maker byla vypnutá editace vrstev. První vrstvou musí být bodová vrstva průsečíků vrstevnic s rozvodnicemi (Point Z). Druhou vrstvou jsou samotné rozvodnice (liniový prvek) umožňující zápis výšky (Polyline Z). Pokud chceme spustit funkci 2D – 3D, musí být třetí vrstvou bodová vrstva s atributem HEIGHT, kterou chceme převést do geometrické podoby první vrstvy. Metody na začátku svého výpočtu kontrolují vstupní (výstupní) data, a pokud vrstvy výpočtu nesplňují požadované geometrie, je funkce s hláškou o konkrétní chybě ukončena."

Postup při výpočtech dynamickou segmentací probíhal v několika krocích:

- Nejprve musely být z daných datových zdrojů (vrstevnice a linie stupňů teras) zjištěny průsečíky vrstevnic s těmito liniemi a tyto uloženy jako nová bodová vrstva. K tomu byla použita funkce *Intersect*, kterou nalezneme v *Analysis Tools.*
- Nová bodová vrstva průsečíků byla funkcí *Intersect* doplněna o výšky z vrstvy vrstevnic a vznikla vrstva bodů s geometrií ArcGIS označenou jako Multipoint. Tato vrstva ale musí pro další zpracování mít geometrii, v níž by byla uchovávána výška každého bodu. To bylo zaručeno převodem na jednotlivé výškové body pomocí: *Data Management Tools/ Features/ Multipart To Singlepart.*
- Převedení vrstvy průsečíků z 2D na 3D prvky podle atributu s údaji o nadmořské výšce: *3D Analyst extension/Convert/Features to* 3D (viz Obr. 8).
- Převedení vrstvy stupňů teras z 2D na 3D prvky s použitím konstantní nulové hodnoty: *3D Analyst extension/Convert/Features to 3D.*
- Vlastní dynamická segmentace přiřazení hodnot nadmořské výšky lomovým bodům 3D linií pomocí dynamické segmentace za použití 3D vrstev (průsečíků, stupňů teras a vrstevnic): *Dynamic segmentation extension/DS.*
- Výška byla dopočítána, ale nezobrazila se v atributové tabulce. K tomu bylo zapotřebí přidat další souřadnice pomocí nástroje: *Data Management Tools/ Features/Add XY Coordinates.*

Nyní přibyly v atributové tabulce tři nové sloupce: POINT X, POINT Y a POINT Z. Poslední zmíněný nese právě požadovanou výškovou souřadnici. Převedením liniových vrstev horních a dolních částí stupňů teras na body bylo dosaženo konečné bodové vrstvy s dopočítanými výškovými hodnotami každého bodu: *Data Management Tools/Features/Feature Vertices To Points.* 

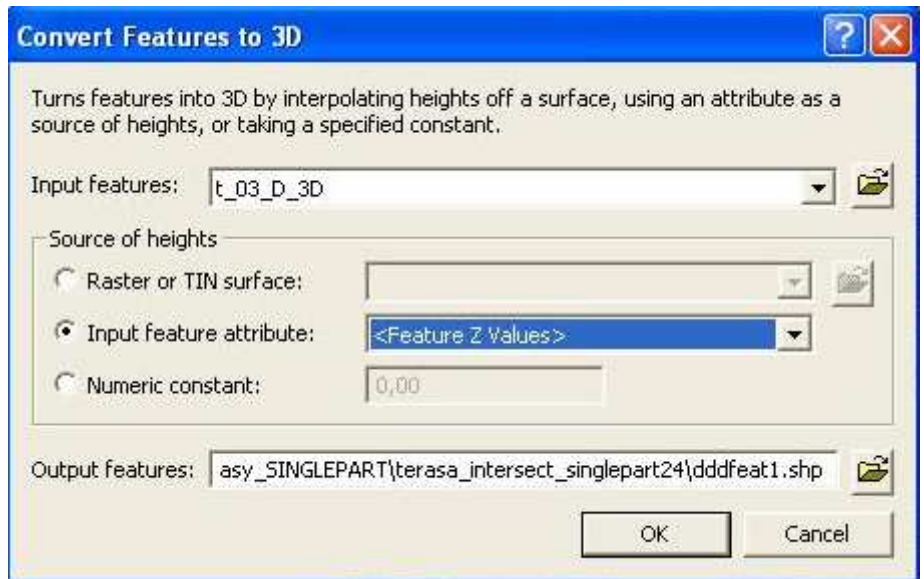

Obr. 8 Převod bodové vrstvy průsečíků z 2D na 3D v programu ArcGIS 9.2.

Poté bylo třeba vytvořit hrany na stupních teras tam, kde byla zaměřená relativní výška nad samotným stupněm terasy. Jelikož měla hrana stejný nebo velice podobný průběh jako horní hrana stupně terasy, bylo možné ji editovat a následně duplikovat bez větších odchylek od skutečného stavu. Duplikovaná vrstva byla přesunuta na místo hrany, tedy směrem k dolní linii stupně terasy a relativně přičtena hodnota naměřená v terénu. Tak vznikl typický tvar stupňovité agrární terasy v zájmovém území.

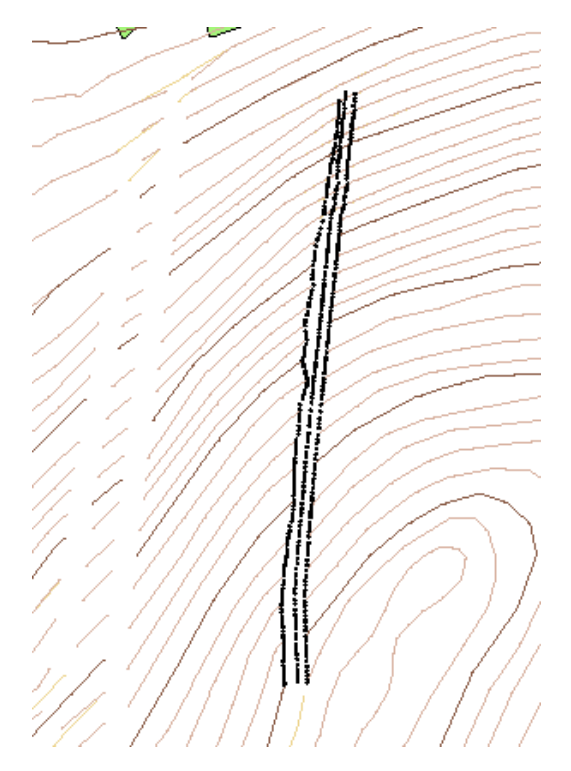

Obr.9 Vynechané vrstevnice vlevo a linie převedené na body s doplněnou výškou vpravo.

Nyní byly vytvořeny všechny vrstvy nezbytné pro vznik TINu s modely jednotlivých agrárních teras. Celkem tedy vstoupilo do tohoto modelu 23 teras, kde každá obsahovala tři linie převedené na body s určenou nadmořskou výškou (linie horní části stupně terasy, linie dolní části stupně terasy a hrana stupně terasy) a vrstva vrstevnic převedená na body.

#### **4.4 Morfometrické analýzy**

Rastrové metody morfometrických analýz jsou vhodné pro porovnání rozdílu dvou typů zájmového území a to rastru s terasami a rastru bez teras se spojenými vrstevnicemi.

#### **4.4.1 Vstupní data**

Pro morfometrické analýzy jsou vyžadována vstupní data v podobě rastru. Ta byla vytvořena na základě digitálních modelů reliéfu v podobě TINu vytvořených jako model před transformací modelovaného území a po transformaci (tedy s modely agrárních teras) následujícím způsobem: *3D Analyst Tools/Conversions/TIN to Raster*. Vytvářený rastr musel mít výstupní datový typ FLOAT (*Output Data Type – FLOAT*), metodu převodu LINEAR (*Method – LINEAR*) a velikost buňky byla nastavena na jeden metr (*Sampling Distance – CELLSIZE 1*), aby náhlá změna výšky ve stupních teras odpovídala co nejvíce skutečnosti.

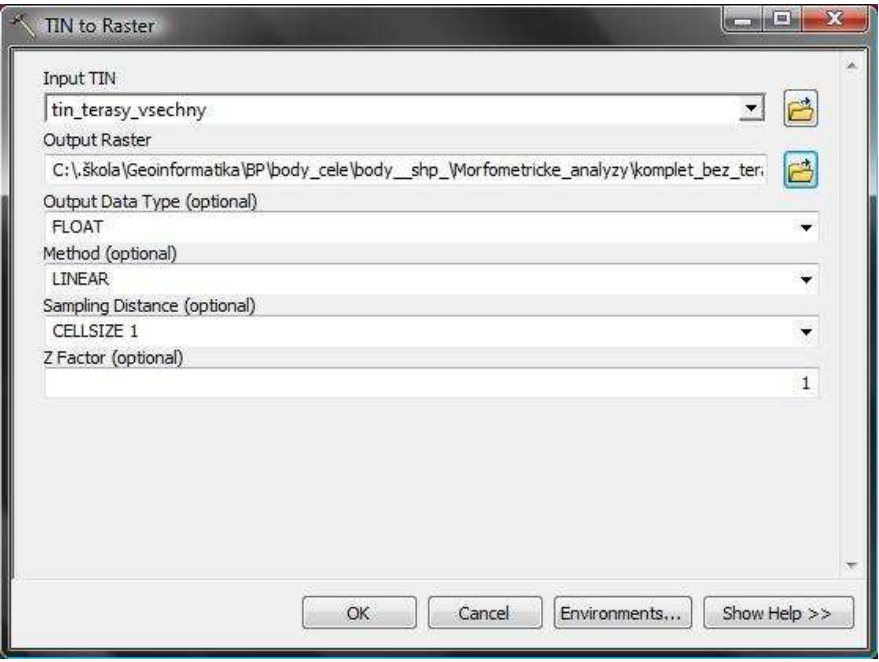

Obr. 10 Převod DMR v podobě TINu na rastr v programu ArcGIS 9.2.

Nyní se mohlo přistoupit k vlastním morfometrickým analýzám. Zvoleny byly čtyři základní:

- *Flow Direction* Směr odtoku, založený na metodě D8, která funguje na principu primárního směru odtoku, kde je směr počítán jako poměr výšky ke vzdálenosti dvou sousedních buněk. Odtok do buňky může vést z několika buněk nad ní, odtok z této buňky však směřuje pouze do jedné buňky. Pokud nabývají sousední buňky stejných hodnot, zvolí se první směr od severu dle hodinových ručiček. Vstupní vrstvou byly rastry zájmového území, jeden s terasami a druhý bez nich. Analýza se nachází v ArcTolboxu pod:
	- *Spatial Analyst Tools/Hydrology/Flow Direction*.
- *Flow Accumulation* Akumulace odtoku, kde hodnota buňky znázorňuje počet okolních buněk, které do ní vtékají a hodnotí jejich váhu. K tomu je třeba výsledku analýzy *Flow Direction* v podobě rastru, která poté vstupuje do této analýzy jako hlavní prvek. Dále bylo třeba nastavit výstupní datový typ – FLOAT (*Output Data Type – FLOAT*). Analýza se nachází v ArcTolboxu pod:
	- *Spatial Analyst Tools/Hydrology/Flow Accumulation*.

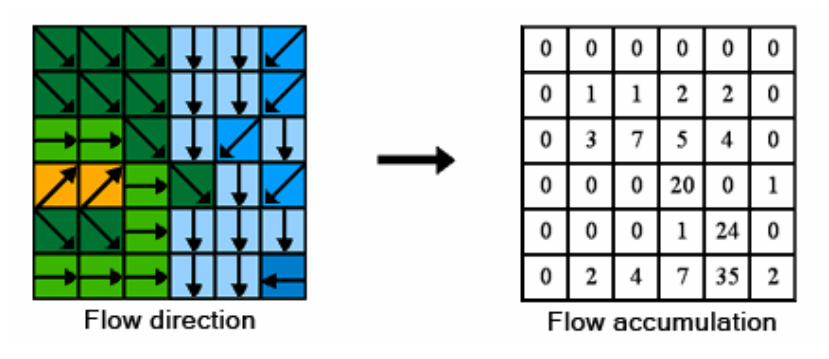

Obr. 11 Princip směru odtoku (vlevo) a směru akumulace (zdroj: ArcGIS Help).

- *Slope* Sklony svahů, které jsou odvozeny na základě rastru s výškovými hodnotami. Pro každou buňku počítá změnu hodnoty z této buňky k jeho sousedovi. Určuje nejstrmější spád mezi buňkou a jejími osmi sousedy jako maximální změnu výšky na vzdálenost mezi nimi. Výstupní vrstva nabývá hodnot ve stupních (poměr mezi stupni a procenty: 45° sklonu = 100 % sklonu). Analýza se nachází v ArcTolboxu pod:
	- *3D Analyst Tools/Raster Surface/Slope*.

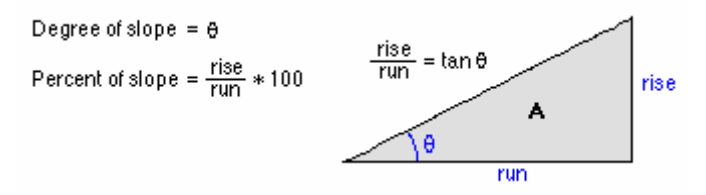

Obr. 12 Vyjádření sklonu ve stupních a v procentech (zdroj: ArcGIS Help).

- *Aspect* Orientace svahů, vytvořená z rastrů zájmového území před a po transformaci reliéfu s určenými hodnotami nadmořské výšky. Orientace určuje směr sestupu maximálního stupně změny hodnoty z každé buňky do sousedních buněk. Hodnota každé buňky výstupního rastru ukazuje směr orientace ke světové straně. Měří se ve stupních ve směru hodinových ručiček, kde nula stupňů znamená sever. Analýza se nachází v ArcTolboxu pod:
	- *3D Analyst Tools/Raster Surface/Aspect*.

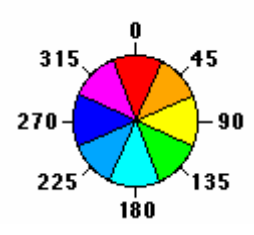

Obr. 13 Princip orientace svahů podle hodinových ručiček vyjádřený ve stupních (zdroj: ArcGIS Help).

Vymezení ploch ovlivněných agrárními terasami proběhlo za pomoci jejich stupňů s využitím nástroje *Watershed*. Pro fungování bylo třeba použít rastr směrů odtoků a bodovou vrstvu. Každý bod této vrstvy (označované jako "Pour Points") znázorňoval místo, kudy prochází nejvíce akumulované vody a zároveň se stále ještě nachází v území ovlivněném terasou. Bod byl tedy zpravidla umístěn na spodním kraji stupně terasy, kterou ovlivňoval. Body byly získány převodem rastrové vrstvy s terasami nástrojem z ArcToolboxu: *Conversion Tools/From Raster/Raster to Point* a vybrány na základě vizuálního porovnání s vrstvou akumulace odtoku s terasami. Nástroj vymezí oblast podobnou malému povodí (Sub povodí), která spadá právě pod vliv dané terasy. Najdeme ho v ArcToolboxu: *Spatial Analyst Tools/Hydrology/Watershed*.

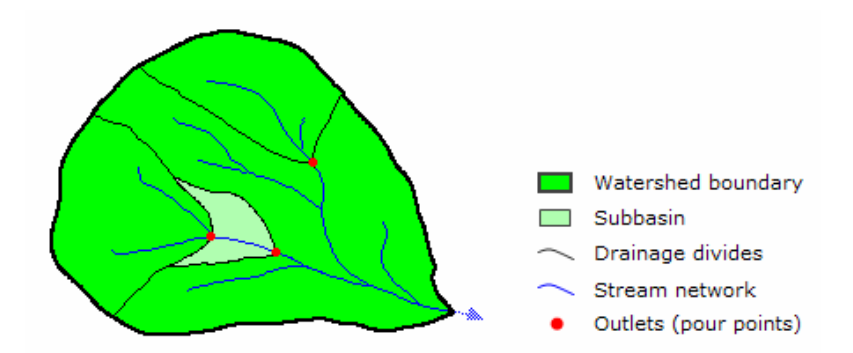

Obr. 14 Princip nástroje Watershed pomocí "Pour points" (zdroj: ArcGIS Help).

#### **4.4.2 Výstupní data**

Data vystupující z morfometrických analýz byla vždy v rastrové podobě. Jejich konečná podoba byla ořezána zájmovým územím, aby mu odpovídala. K tomu bylo využito nástroje z ArcToolboxu: *Analysis Tools/Extract/Clip*.

Prvním výstupem byly dvě rastrové vrstvy výškových poměrů zájmového území. Každá buňka měla velikost 1. U rastru s agrárními terasami došlo oproti vrstvě bez nich o k navýšení četností výškových dat (viz Příloha 2).

Z analýzy směru odtoku byl jasně patrný rozdíl mezi územím s agrárními terasami a bez nich. Vrstva se započítanými terasami měla vyšší četnost výškových dat, což bylo způsobeno vstupem agrárních teras do výpočtu. Tím totiž vznikly nové pixely, které následně měnily a výrazně zvyšovaly zjištěné četnosti. Pixely tvořící agrární terasy byly orientovány jiným směrem, než původní terén před transformací. Zatím co pixely svahů bez agrárních teras ukazují velkou četnost směrem od severozápadu až po východ (viz. Obr. 15), vrstva s terasami ukazuje výskyt mnoha směrů malých četností, které rozšiřují směry odtoku oblasti o severozápad až jih. Zároveň přibývá hodnot ve směru východním a to v četnosti desetitisíců (viz Obr. 16).

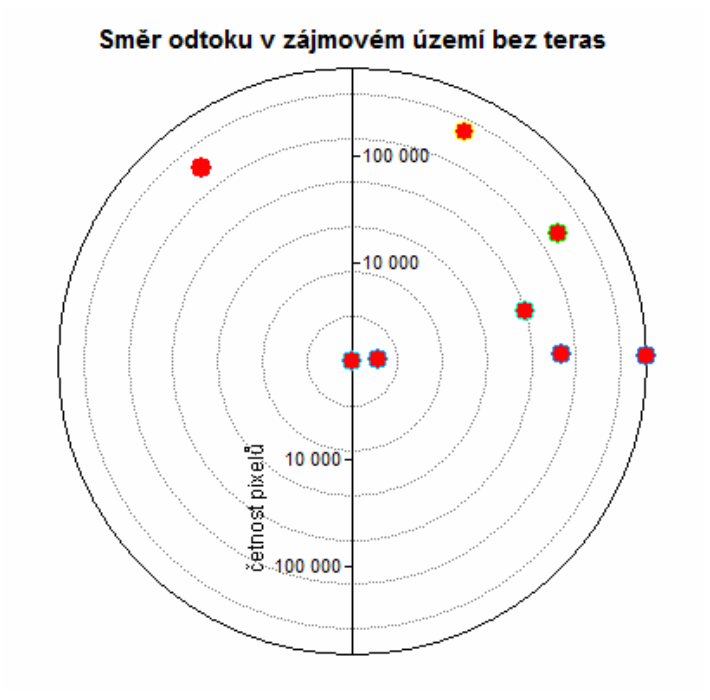

Obr. 15 Graf závislosti směru odtoku na četnost pixelů v zájmovém území bez agrárních teras.

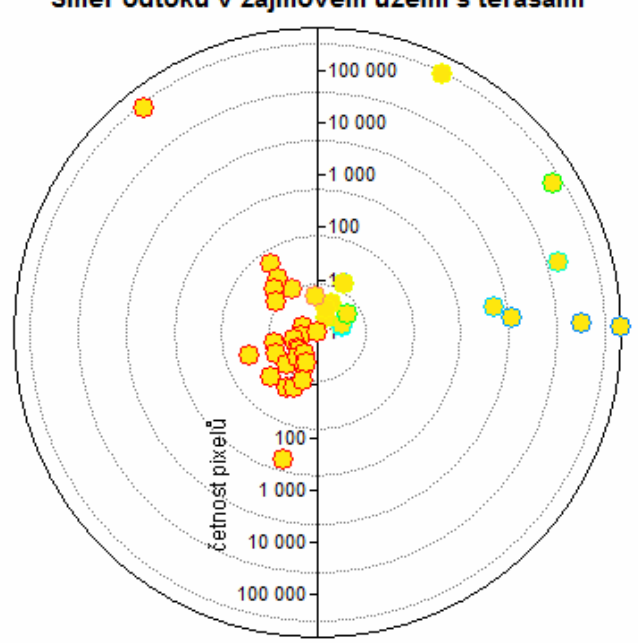

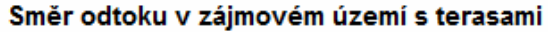

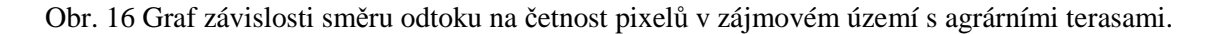

Na rastrových vrstvách je viditelná změna směru odtoku zájmového území s agrárními terasami a bez nich (viz Příloha 3).

Akumulace odtoku jasně zobrazila místa, která jsou ovlivněna agrárními terasami a způsobují akumulaci vody v místech stupňů teras, zatímco území před transformací nejeví téměř žádné známky akumulace na svazích této oblasti. Vzhledem k častému

přerušování odtoku muselo dojít k vyplnění bezodtokých oblastí. To proběhlo ještě před generováním směru odtoku a následné akumulace odtoku použitím nástroje z ArcToolboxu: *Spatial Analyst Tools/Hydrology/Fill*. Modrý odstín naznačuje přítomnost vody a jeho tmavá verze značí nejvyšší akumulaci (viz Příloha 4).

Pomocí analýzy sklonů svahů byly vytvořeny kategorie míry sklonu svahu, které byla následně barevně rozlišeny tak, aby zelená barva naznačila místa s mírnými svahy a červená barva jasně znázornila strmé svahy stupňů agrárních teras. Na území před transformací jsou viditelné časté úseky prudkých svahů. Model po transformaci tyto plochy narovnává a vyhlazuje na úkor stupňů teras, které dosahují hodnot více než 50° (viz Příloha 5). Grafy sklonů území před a po transformací reliéfu ukazují nárůst pixelů ve všech kategoriích. V oblasti po transformaci opět přibylo hodnot díky mnoha nově vzniklým pixelům na místech agrárních teras. Ty jsou ve stupni terasy vysoké, zatím co těsně nad ním vzniká často téměř rovina. Osa x značí sklon svahu ve stupních, osa y ukazuje četnost pixelů (viz Obr. 17, 18). Nárůst na území s terasami zobrazuje Tabulka 2.

| sklon     |          | četnost pixelů na území bez četnost pixelů na území s |        |
|-----------|----------|-------------------------------------------------------|--------|
| svahu     | teras    | terasami                                              | nárůst |
| $0 - 2$   | 132      | 161                                                   | 31     |
| $2 - 5$   | $\theta$ | 20                                                    | 20     |
| $5 - 10$  | 4        | 70                                                    | 66     |
| $10 - 15$ | 103      | 332                                                   | 229    |
| $15 - 25$ | 298      | 748                                                   | 450    |
| $25 - 35$ | 209      | 464                                                   | 255    |
| $35 - 45$ | 152      | 316                                                   | 164    |
| $45 - 55$ | 27       | 106                                                   | 79     |
| 55 a více | 11       | 13                                                    | 2      |

Tab. 2 Nárůst četností pixelů v území po antropogenní transformaci.

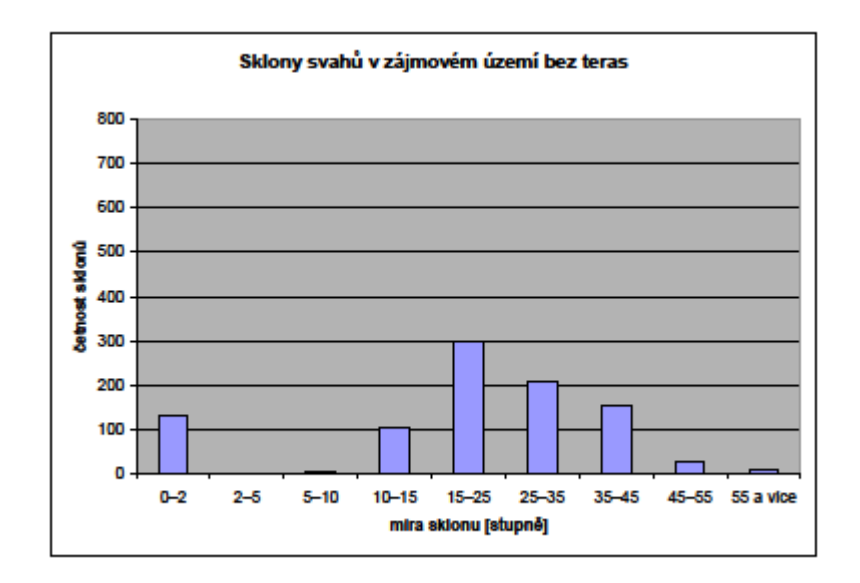

Obr. 17 Graf vrstvy sklonů svahů zájmového území bez agrárních teras.

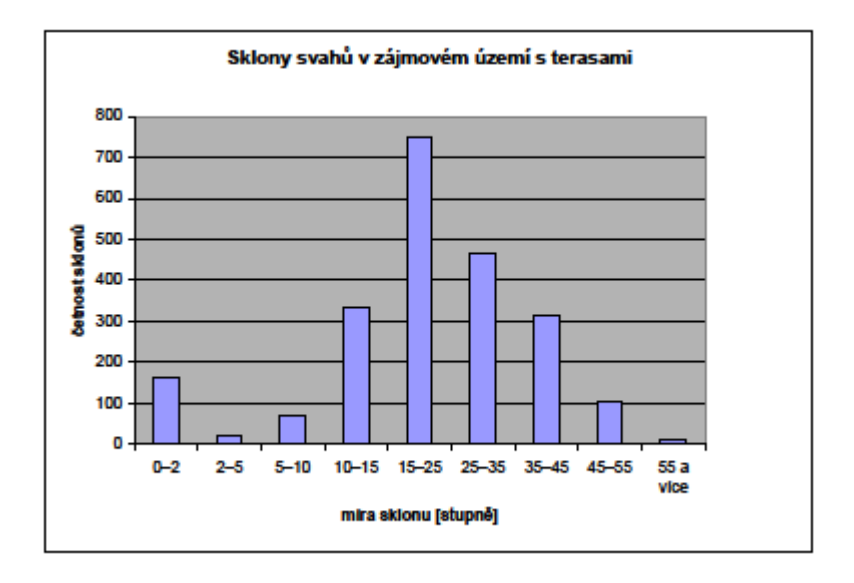

Obr. 18 Histogram vrstvy sklonů svahů zájmového území s agrárními terasami.

Orientace svahů určující směr svahů k jednotlivým světovým stranám ukazuje, že zatímco oblast před transformací rýsovaly svahy s plynule se měnící orientací, území po transformaci s agrárními terasami tuto plynulost narušuje a dělí ji na liniové úseky s orientací směřující jinam, než zbytek svahu (viz Příloha 6).

Na závěr byla pomocí nástroje *Watershed* vymezena oblast sub povodí, která vytváří malé dílčí části území ovlivněné směrem akumulace. Tyto oblasti mohou být určeny jako území pod vlivem konkrétních agrárních teras a tím pádem je do jisté míry vymezují.

Výsledné oblasti byly rozděleny dle nadmořské výšky bodu s největší akumulací vody. Celkem zaujímají plochu 340 535 m<sup>2</sup>, což je zaokrouhleně jedna pětina celého zájmového území (viz Příloha 7).

#### **4.5 Funkce agrárních forem reliéfu**

Přeměněná krajina agrární činností v oblasti zájmového území již neplní funkce, kvůli kterým byla transformována. Agrární haldy a agrární valy jsou dnes pouze zdrojem bohaté bioty, která se díky atypickým vlastnostem shromážděného kamení stále rozšiřuje. Zatímco dříve se kamenné valy na hranicích jednotlivých pozemků pravidelně upravovaly a nebylo žádoucí ponechávat jejich vývoj napospas přírodě, dnes nalezneme téměř všechny tyto kamenné formy porostlé dřevinami od malých keřů až po statné stromy. Dříve, kdy byl nedostatek stavebního materiálu, se používalo kamenů z navršených tvarů k drobným stavbám a úpravám terénu. Dnes nikdo o kámen zarostlý vegetací nestojí a ten tak "chátrá".

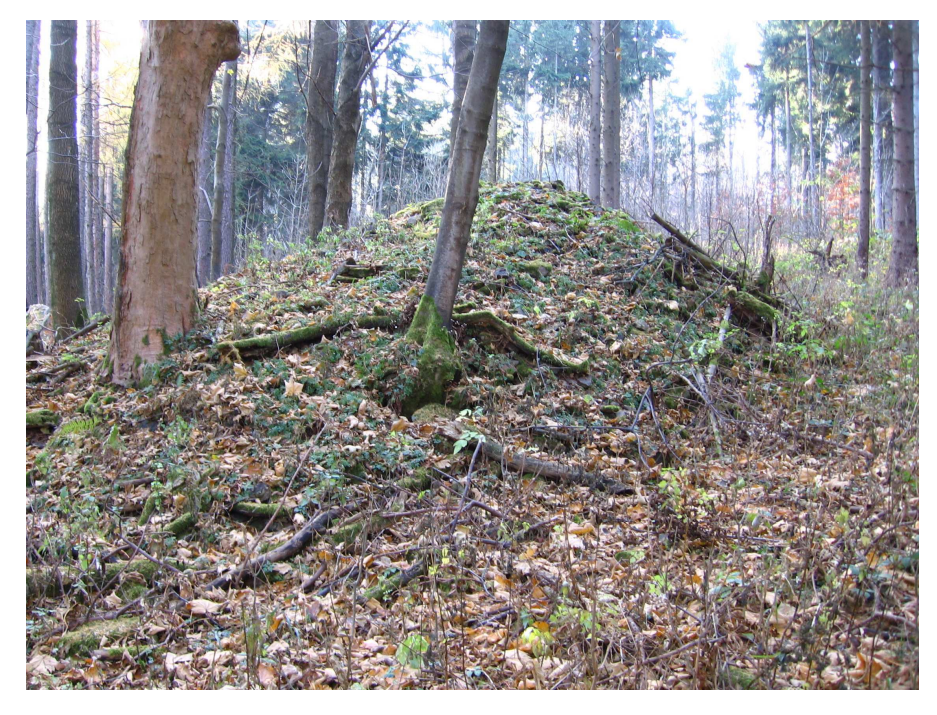

Obr. 19 Jedna z mnoha agrárních hald uprostřed lesa s typickým porostem (autor: M. Vostrčil, 2011).

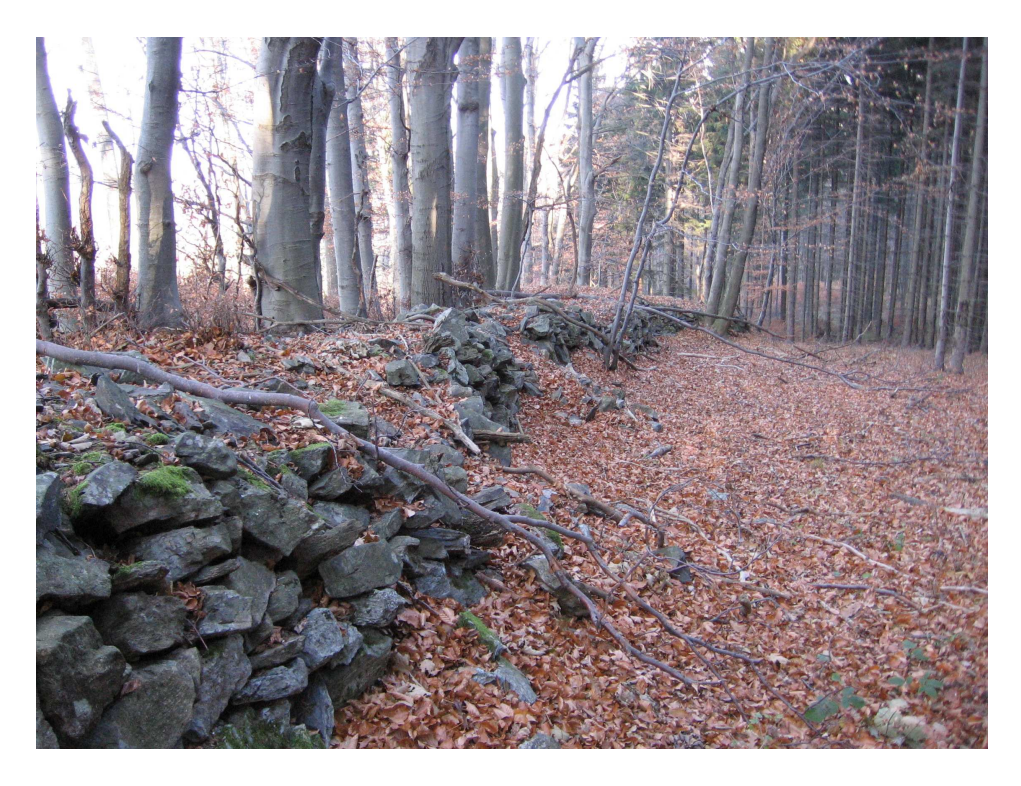

Obr. 20 Skládaný val na hřebeni kopce, který tvořil hranici pozemků (autor: M. Vostrčil, 2011).

Alespoň agrární terasy mají stále své využití. Ačkoli již neslouží k produkci zemědělských plodin, jejich mírné svahy slouží jako pastviny. Téměř celá nezalesněná část zájmového území je využívána k obživě hovězího dobytka. Nad horními hranami stupňů teras se často nachází téměř rovina, což vede ke vzniku cest nebo stezek sloužících nejen pro chovaná zvířata.

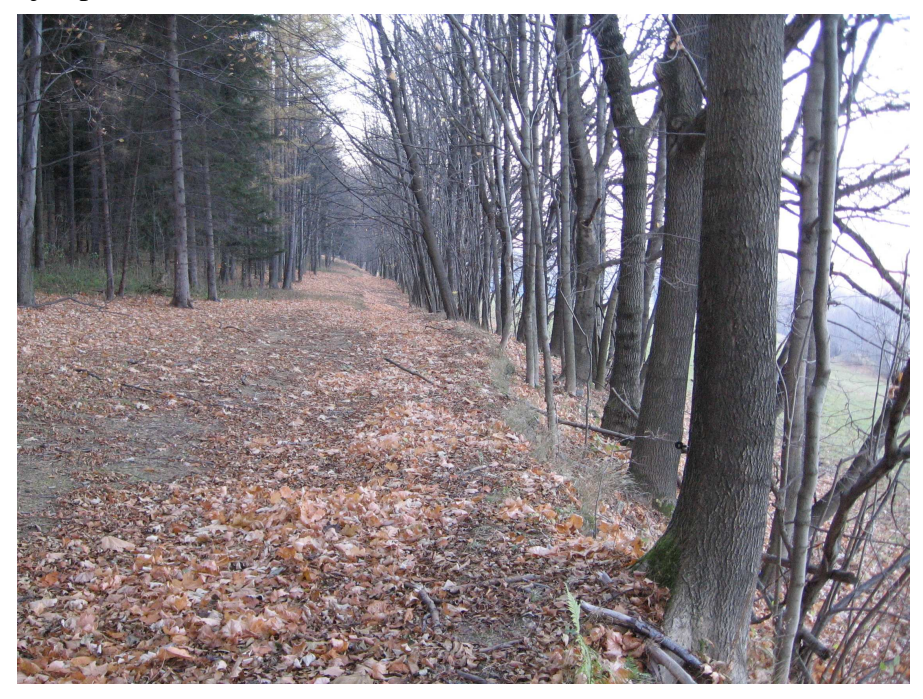

Obr. 21 Cesta vedoucí po horní hraně stupně skládané terasy (autor: M. Vostrčil, 2011).

## **VÝSLEDKY**

Nastudováním odborné literatury a průzkumem oblasti Rychlebských hor bylo vymezeno zájmové území. Za pomoci plánovaného měření proběhlo mapování a typizace agrárních forem reliéfu ukázala výskyt všech tří typů zkoumaných agrárních forem reliéfu na vybraném území Rychlebska. Jedná se o agrární haldy, agrární valy a agrární terasy.

Mapováním vzniklo celkem 131 bodů, které byly kombinací digitalizace a analyzování zaznačených dat doplněny o dalších 96 bodů. Takto vzniklá vrstva bodů posloužila jako hlavní stavební kámen mapy výskytu antropogenních forem reliéfu. Rovněž proběhlo zaměření geodetických bodů nacházejících se v zájmovém území za účelem zjištění přesnosti měření GPS přístroje. To se ukázalo jako velice přesné, průměrná odchylka od skutečné polohy činila průměrně 1,9 m.

Dále vznikla data převedená z dat naměřených. Bylo nutné získat stejný formát jako měla data získaná a digitalizovaná, a to SHP, a stejný souřadnicový systém tedy S-JTSK.

Agrárních hald se nachází v zájmovém území celkem 76, z toho tři haldy mají strukturu skládanou, ostatní jsou volně sypané. Jejich průměrné rozměry činí:

- délka: 10 m,
- $\bullet$  šířka: 6,5 m,
- $\bullet$  průměr: 6,4 m,
- výška: 3,7 m.

Agrární valy jsou z morfologického hlediska stejné tvary jako agrární haldy. Jako liniové prvky jsou určeny délkou, která přesahuje více než trojnásobně svoji šířku. Celkem 21 agrárních valů mění tvář krajiny zájmového území s délkou 3 287 m. Z hlediska struktury se valy dělí na stavěné s celkovým počtem čtyři a sypané, které tvoří zbytek. Průměrné rozměry valů činí:

- délka: 157 m,
- $\bullet$  šířka: 4,4 m,
- výška:  $1,7$  m.

Agrárních teras bylo jako nejvýraznějšího prvku zájmového území určeno celkem 23, všechny stupňovité, z toho pouze dvě terasy vzniklé samovolně, ostatní cíleně stavěné. Součet délek stupňů teras tvoří 7 556 m. Průměrná délka stupně agrární terasy je 329 m.

Všechny vlastnosti agrárních forem reliéfu byly postupně zaznamenávány a po upravení a sloučení naměřených a doplněných dat se následně koncentrovaly v atributové tabulce všech forem s vyplněnými hodnotami (viz Příloha 1).

Dalším výstupem, který hodnotil povrch zájmového území, se stal digitální model reliéfu ve formátu TIN. Byl rozdělen na dvě části, povrch před transformací zájmového území a povrch po transformaci, respektive povrch bez modelů agrárních teras a povrch s modely agrárních teras.

Digitální modely reliéfu se staly vstupním prvkem pro tvorbu morfometrických analýz. K tomu byl třeba jejich převod do rastrové podoby. Výsledné rastry vstoupily do analýzy směrů odtoku. Výsledek ukázal změny směrů v místech agrárních teras, zejména v jejich nejprudších částech – ve stupních teras. K původním směrům přibyla orientace na západ a jih v četnosti do sto prvků v každém směru. Tento výstup byl využit pro analýzu směrů akumulace. Ta znázornila významné změny akumulace proudů odtokové vody, která se výrazně hromadila na spodních koncích zdvižených hran teras. Třetím výstupem analýzy se stala rastrová vrstva znázorňující změny sklonů svahů mezi oblastí před transformací a po ní. Zatímco se svahům před transportem zeminy měnila nadmořská výška plynule a spojitě, části území ovlivněné terasami byly v místě plochy terasy více zploštěny a zarovnány na úkor stupňů teras, u nichž došlo k prudkému nárůstu sklonu. Svahy se sklonem dva až pět stupňů zaznamenaly dokonce dvacetinásobné navýšení. Na závěr bylo území podrobeno analýze orientace svahů, která zobrazila změny v orientaci v místech teras před a po transformaci. Nástroj vymezující povodí za pomoci bodů v místech největší akumulace odtoku vymezil jednotlivá území spadající pod vliv jednotlivých teras, což znamenalo vymezení jejich vlastní existence.

Všechny tři agrární formy reliéfu se nachází jak v zalesněné části území, tak mimo ni, což svědčí o rozšíření lesa do oblastí, kde se dříve hospodařilo se zemědělskou půdou. Rovněž byl naznačen vliv agrárních teras na snížení splachu půdy z jejich ploch a tím i omezení vodní eroze.

Výzkum zvolené oblasti dále poukazuje na vliv zkoumaných agrárních forem reliéfu na biotu celého území, jejich kamenné části totiž umožňují růst zvláštních typů rostlin a výskyt endemitických živočichů. Zatímco agrární haldy a agrární valy již nenachází jiná využití, agrární terasy slouží díky svým zmírněným sklonům jako pastviny.

### **DISKUZE**

Naměřených 131 bodů bylo doplněno o další 96 bodů získaných digitalizací. K určení všech výsledných charakteristik bylo důležité zejména zaměření forem ukrytých v lesním porostu. Při terénním průzkumu byly totiž všechny zjištěné formy zaznačeny do mapovacího podkladu, který byl v odkrytém terénu dobře čitelný, nebylo tedy zapotřebí dalších měření.

Využitý GPS přístroj Garmin GPSMap 62s plně vyhovoval měření bodů. Byl dobře dostupný, využíval metody průměrování a jeho přesnost byla pro dané měřítko nadmíru kvalitní.

Výškopisná data jsou závislá na sklonu a členitosti terénu a dosahují přesnosti 0,7– 1,5 m v odkrytém terénu, 1–2 m v sídlech a 2–5 m v zalesněném terénu. Z tohoto důvodu nebylo nutné využít výšku naměřených bodů, která se navíc značně lišila od skutečnosti. Větší přesnosti by pak mohlo být dosaženo jedině vlastním podrobným zaměřením celého povrchu území nebo za použití výškopisných dat z laserového skenování, která však nejsou pro tuto oblast k dispozici.

Digitální modely reliéfu byly zvoleny ve formátu TIN. Ten vhodně nahrazuje terén s náhlým převýšením a věrně kopíruje ostrý povrch stupňů agrárních teras. Modely vytváří v údolí a na hřebenech rovné umělé plochy vzniklé chybějícími terénními hranami. Tyto části území neodpovídající skutečnému povrchu nezasahují do modelů agrárních teras, které se nachází především ve svazích, a tím tedy nebrání průběhu analýz zájmového území.

Morfometrické analýzy byly hodnoceny zejména na základě výstupních rastrových vrstev. Z těch je jasně patrný rozdíl mezi územím před antropogenní transformací a po ní. Vyhodnocení pomocí grafu či histogramu potvrzuje viditelné změny a snaží se je kvantifikovat. V ideálním případě by byly odečteny hodnoty naměřené před transformací od dat získaných po transformaci a vznikla by vrstva přetransformovaného materiálu. Hodnoty před transformací již nelze naměřit a výsledný rozdíl by pak ztrácel na hodnotě.

## **ZÁVĚR**

Cílem práce bylo analyzovat antropogenní transformace reliéfu na vybraném území Rychlebských hor. Práce se zaměřila na agrární formy reliéfu, tedy tvary vytvořené člověkem za účely zemědělské produkce. Konkrétně se jednalo o agrární haldy, agrární valy a agrární terasy. Účelem bylo zaměřit polohu těchto forem, určit jejich typ a charakterizovat vlastnosti těchto prvků reliéfu. Další část práce si kladla za cíl vytvořit digitální model zkoumané oblasti, který byl následně využit pro morfometrické analýzy zájmového území. Na závěr měl být nastíněn význam a funkce agrárních forem reliéfu vybrané oblasti, který by mohl být aplikován na další území s výskytem těchto prvků.

Vybráno bylo území s hojným výskytem všech tří zkoumaných prvků. Jejich mapování, typizování a následné zhodnocení přineslo údaje o celkovém počtu jednotlivých agrárních forem, jejich rozměrech, strukturách a umístění v zájmovém území. Všechny agrární formy reliéfu byly zaneseny do mapy, která je zobrazuje v souvislosti s dalšími významnými prvky.

Pro porovnání zájmové oblasti před antropogenní transformací a po ní bylo využito vrstvy vrstevnic, která byla v prvním případě doplněna o vynechané části pro stupně agrárních teras a celkově upravena tak, aby byl povrch spojitý tam, kde byl vlivem stupně agrární terasy transformovaný. Druhá vrstva vrstevnic byla upravena dle skutečného výskytu stupňů teras a doplněna o bodové vrstvy tvořící linie hran stupňů teras.

Takto upravené vrstvy vstoupily do digitálního modelu reliéfu a daly za vznik verzi s agrárními terasami a bez nich, tedy modelu před antropogenní transformací a po ní. Modely byly následně převedeny do rastrové podoby a umožnily tak provést morfometrické analýzy, které ukázaly změny v orientaci a sklonech svahů zájmového území a znázornily změny v odtokových poměrech této oblasti.

Pomocí akumulace odtoků byly stanoveny plochy jednotlivých terasovitých polí, a tak určen výsledný vliv agrárních teras v celé ploše zájmového území. Tím došlo k definování rozdílu mezi oblastí před transformací a po transformaci.

Tyto výsledky byly využity při hodnocení vlivu antropogenních agrárních forem reliéfu na současnou krajinu a funkce, která je i při současném využití terasovitých forem reliéfu významná.

Práce může posloužit jako návod k podobným analýzám antropogenních transformací reliéfu stejně tak jako analýza jejich vlivu a funkcí v kterékoli oblasti jejich výskytu.

## **POUŽITÁ LITERATURA A INFORMAČNÍ ZDROJE**

#### **Tištěné zdroje**

DEMEK, Jaromír. *Obecná geomorfologie*. 1. vyd. Praha: Československá akademie věd, 1987.

DEMEK, Jaromír. *Úvod do krajinné ekologie*. 1. vyd. Olomouc: Univerzita Palackého, 1999. 102 s. ISBN 80-7067-973-5.

ZAPLETAL, Ladislav. *Geneticko-morfologická klasifikace antropogenních forem reliéfu.*  1. vyd. Praha, 1968. Acta Univ. Palackianae Olomucensis. Fac. rerum naturalium; T. 23.

VOŽENÍLEK, Vít a kol. *Integrace GPS/GIS v geomorfologickém výzkumu*. 1. vyd. Olomouc: Univerzita Palackého, 2001. 185 s. ISBN 80-244-0383-8.

ZAPLETAL, Ladislav. *Úvod do antropogenní geomorfologie / 1. [díl]*. 1. vyd. Olomouc: Univerzita Palackého, 1969. 278 s. Učební texty vys. škol.

ZAPLETAL, Ladislav. *Geografický výklad antropogenního reliéfu Severomoravského kraje*. Olomouc, 1971.

#### **Elektronické zdroje:**

RIEZNER, Jiří. *Agrární formy reliéfu a jejich vegetace v kulturní krajině Jesenicka* [online]. 2007 [cit. 2012-05-21]. Disertační práce. Masarykova univerzita, Přírodovědecká fakulta. Vedoucí práce Jaroslav Vašátko. Dostupné z: <http://is.muni.cz/th/9957/prif\_d/>.

ŘEHÁK, Tomáš. *Analytické možnosti GIS nad rastrovými daty*. [online]. Plzeň, 2008 [cit. 2012-05-21]. Diplomová práce. Katedra matematiky, Západočeská univerzita v Plzni. Vedoucí práce Karel Jedlička. Dostupné z: <http://www.kma.zcu.cz/main.php?KMAfile=./STRUCTURE/05\_ebooks/04\_Zaverecne\_ prace/zav\_prace.php&DRC=./STRUCTURE/05\_ebooks/04\_Zaverecne\_prace/&DRL=C Z&DROF=0&osCislo=26393>.

#### **SUMMARY**

The aim of this bachelor thesis was to analyse anthropogenic transformations of the relief in the Rychleby area. This thesis focuses on agrarian forms of the relief – formations created by humans to achieve agricultural production. Specificaly, it focuses on agrarian mounds, agrarian walls (created by piling up stones from agricultural fields) as well as agrarian terraces. Desired outcome was to determine the positions, types and characteristics of these forms. Next goal of this thesis was to create a digital elevation model (DEM) a 3D representation of the terrain's surface which was later used for morphometric analysis of the area of interest. Final stage was to suggest the importance and function of these agrarian forms of the relief of the examined area, which could later be applied on different areas where such forms are also found.

An area with high occurence of all three forms was chosen. Evaluation of the outcome data of mapping and defining the agrarian forms yielded results of their quantity, dimensions, structures and locations in the researched area. A map containing all the agrarian forms was created in order to depict the data in conection with other important features.

A layer of contour lines was used to compare the Rychleby area before and after the anthropogenic transformation. The omited parts of the layer with former contour lines were added, which means the added data represented the terraces, thus creating a continuous surface in the areas which underwent transformations due to the presence of the agrarian terraces. The second layer was edited according to the actual presence of the levels of the terraces and pointed layers creating the edge lines of the levels of the terraces were also added.

These edited layers entered the DEM, creating two new versions – with and without the agrarian terraces (before and after the anthropogenic transformation). Models were afterwards converted to raster, thus allowing the morphometrical analyses to be carried out. These analyses detected the differences in the orientation and slopes of the researched area, also displaying the changes in the ratios of the water flow accumulation.

Areas of the individual terrace fields were determined according to the flow accumulation. Owing to these findings final influence of the agrarian terraces could have been established in the whole area that underwent the research. A clear distinction between the areas before and after the transformation was made.

These results were used for evaluation of the influence the agrarian formations of the relief have on the landscape as well as the function which is, even with today usage of the terrace relief forms, important.

This thesis might work not only as an analysis of the influence the formations have on the areas in which they occur but also as a guide for similar analyses of anthropogenic transformations of the relief cerried out in any suitable area.

PŘÍLOHY

# **SEZNAM PŘÍLOH**

## **Vázané přílohy:**

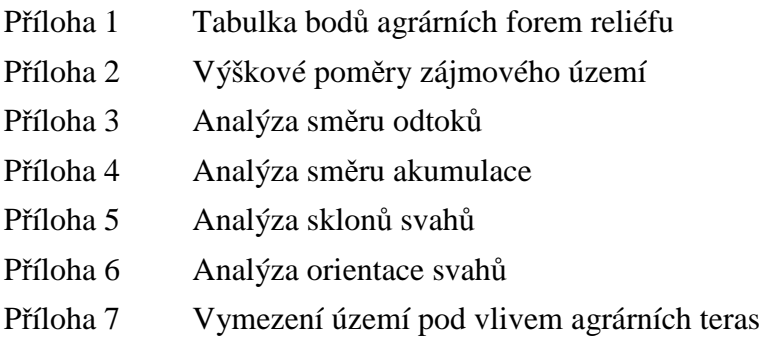

## **Volné přílohy**

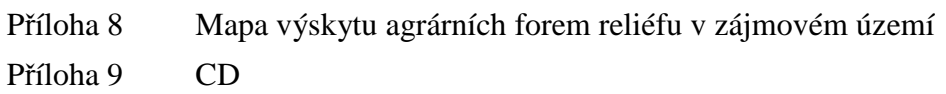

## **Příloha 1**

## Body agrárních forem reliéfu

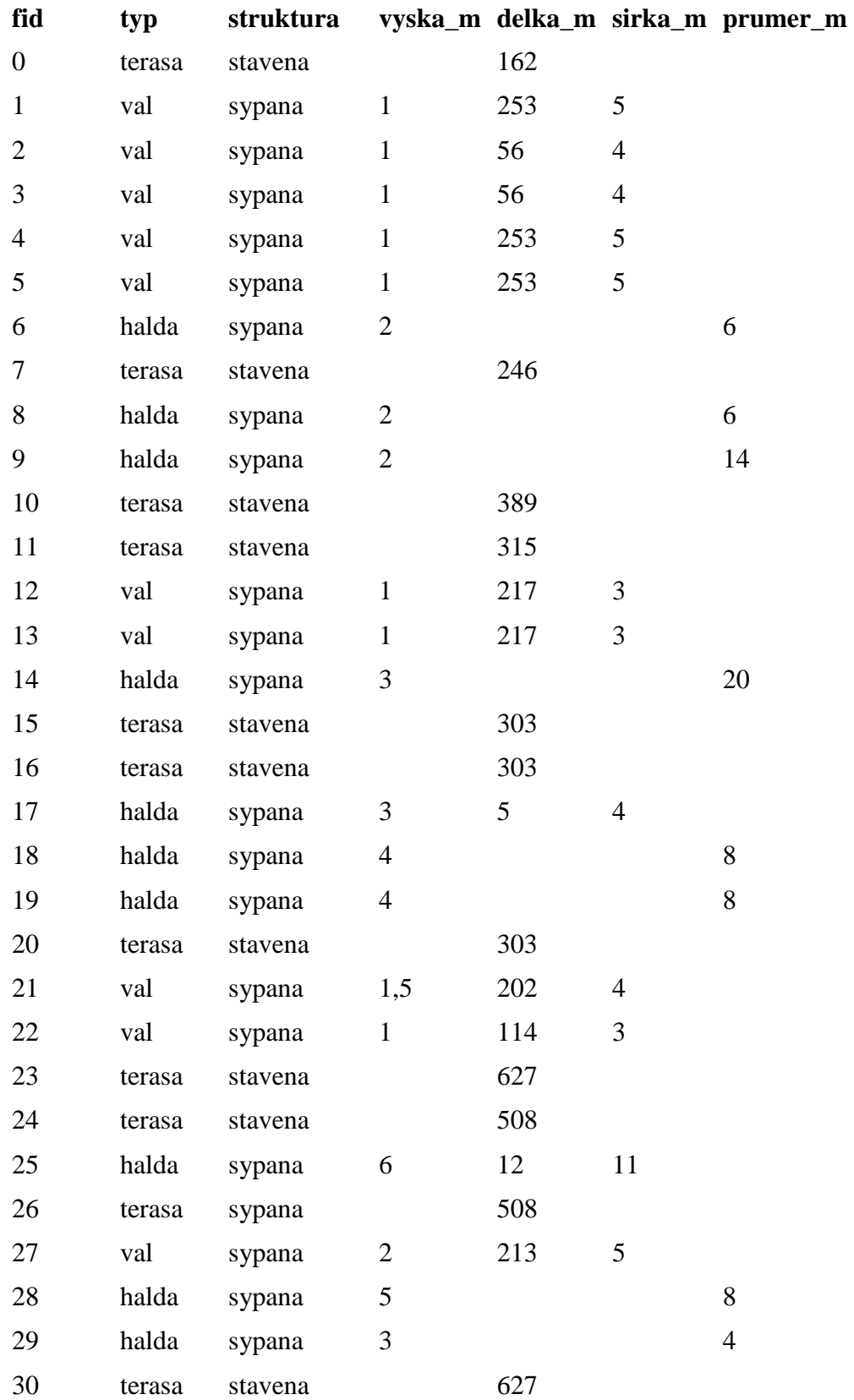

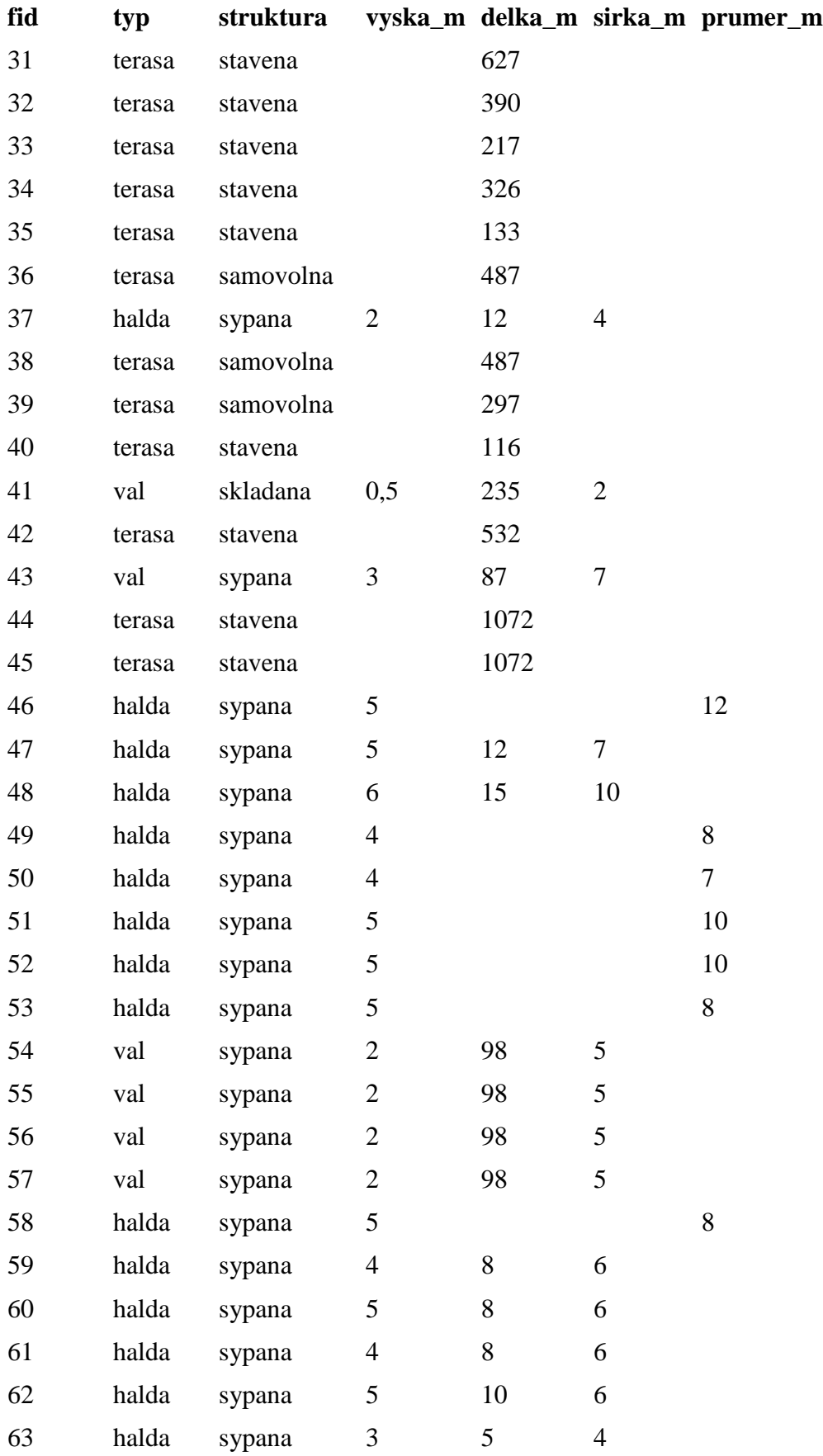

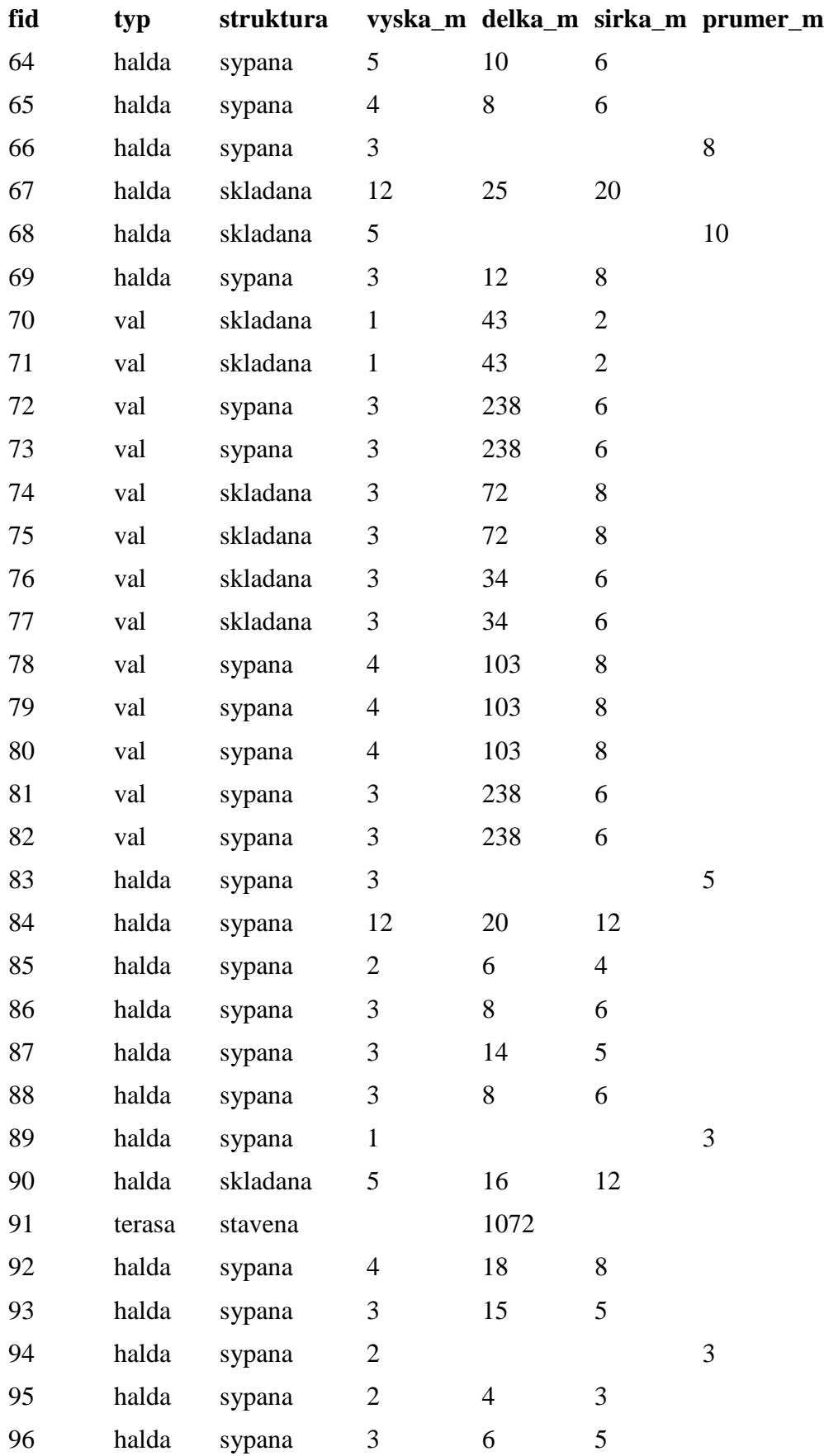

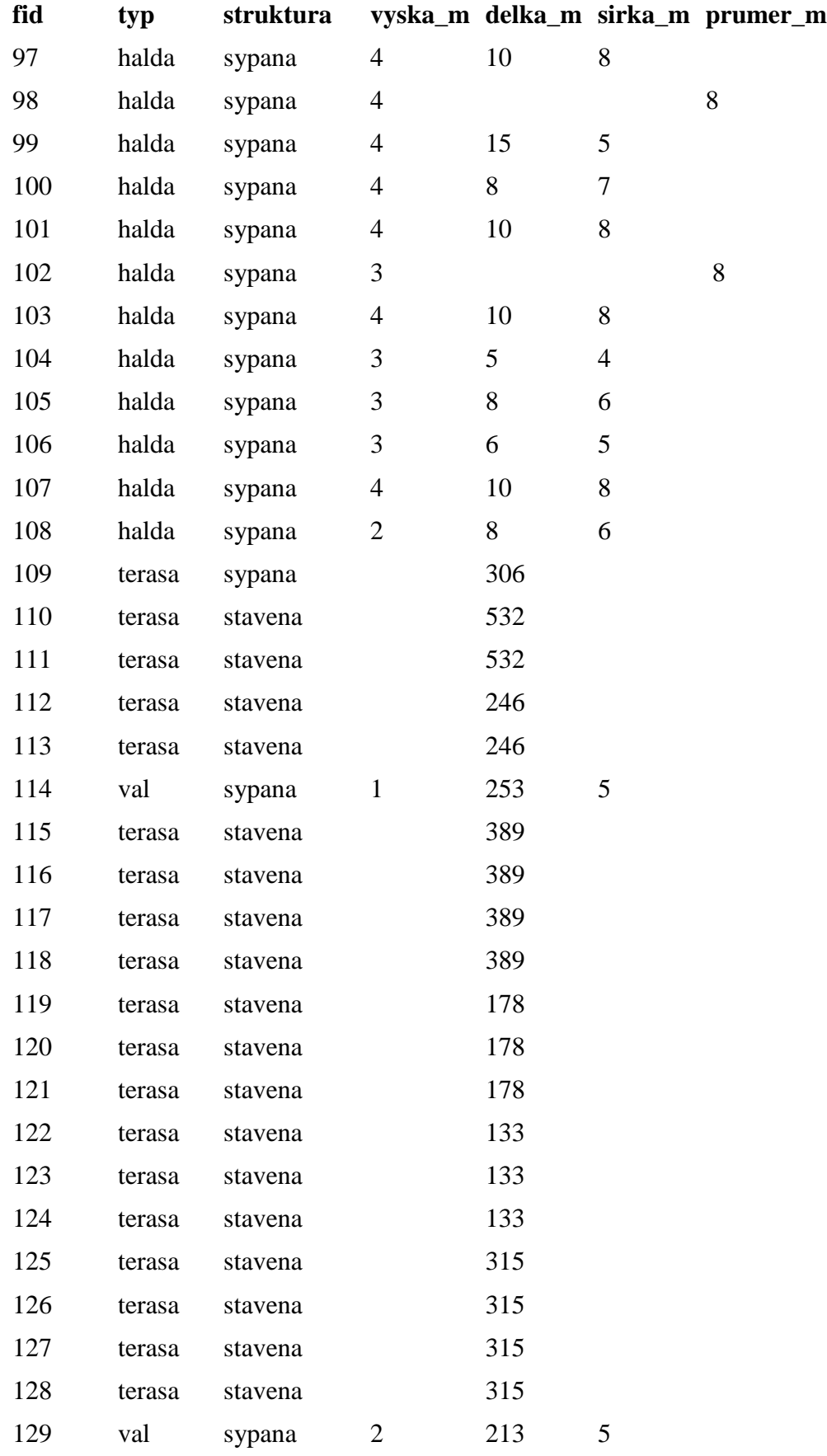

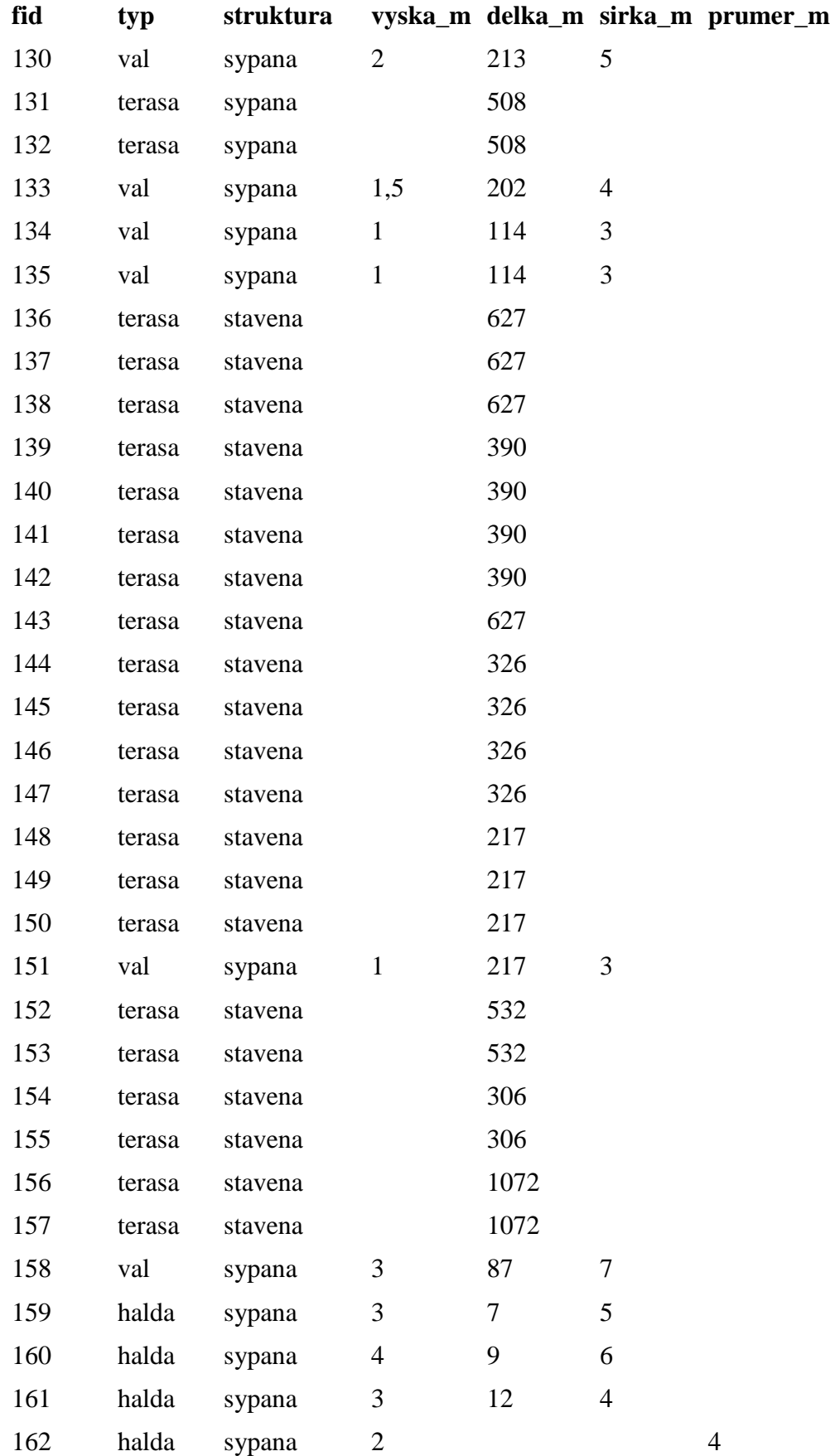

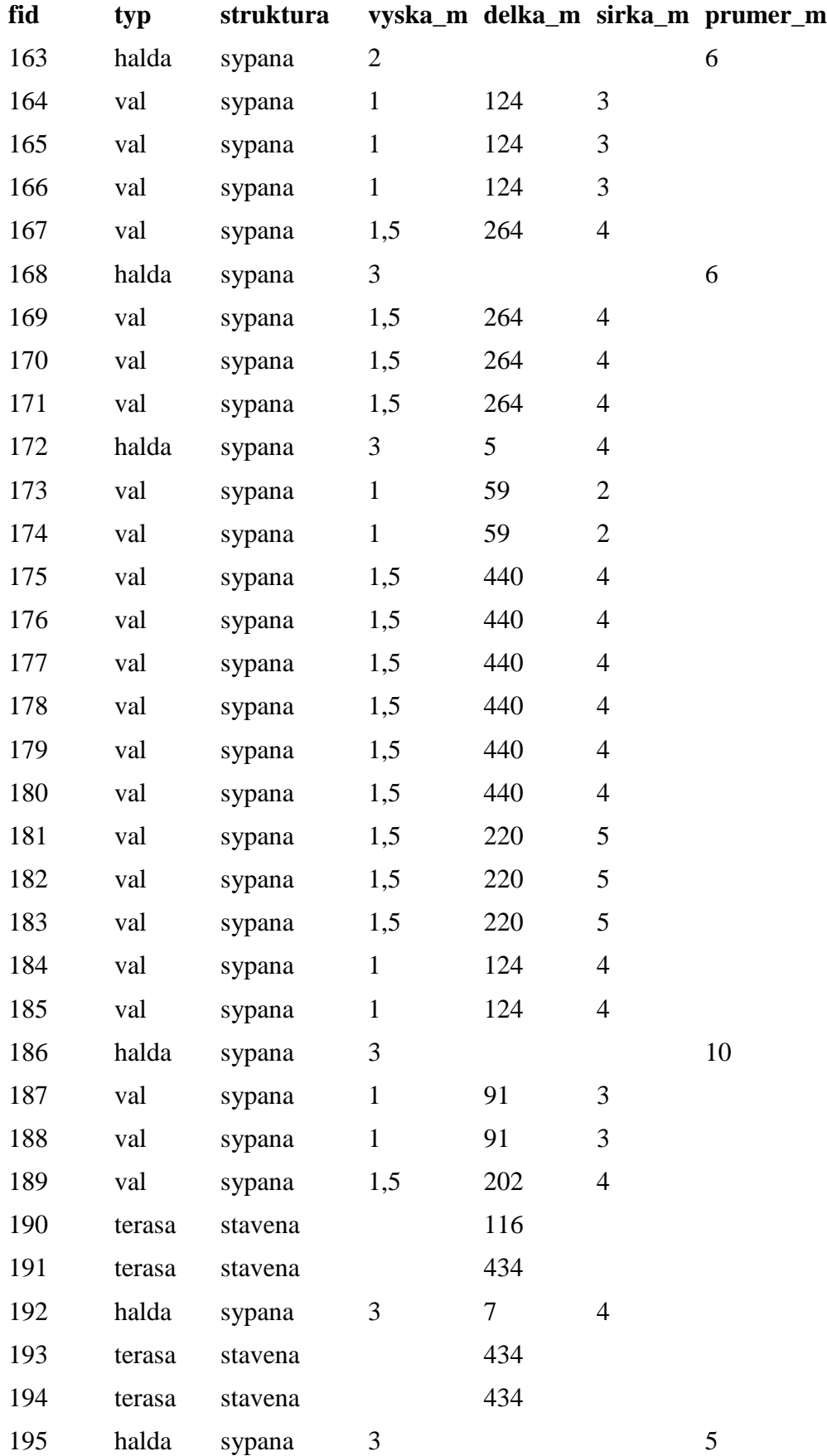

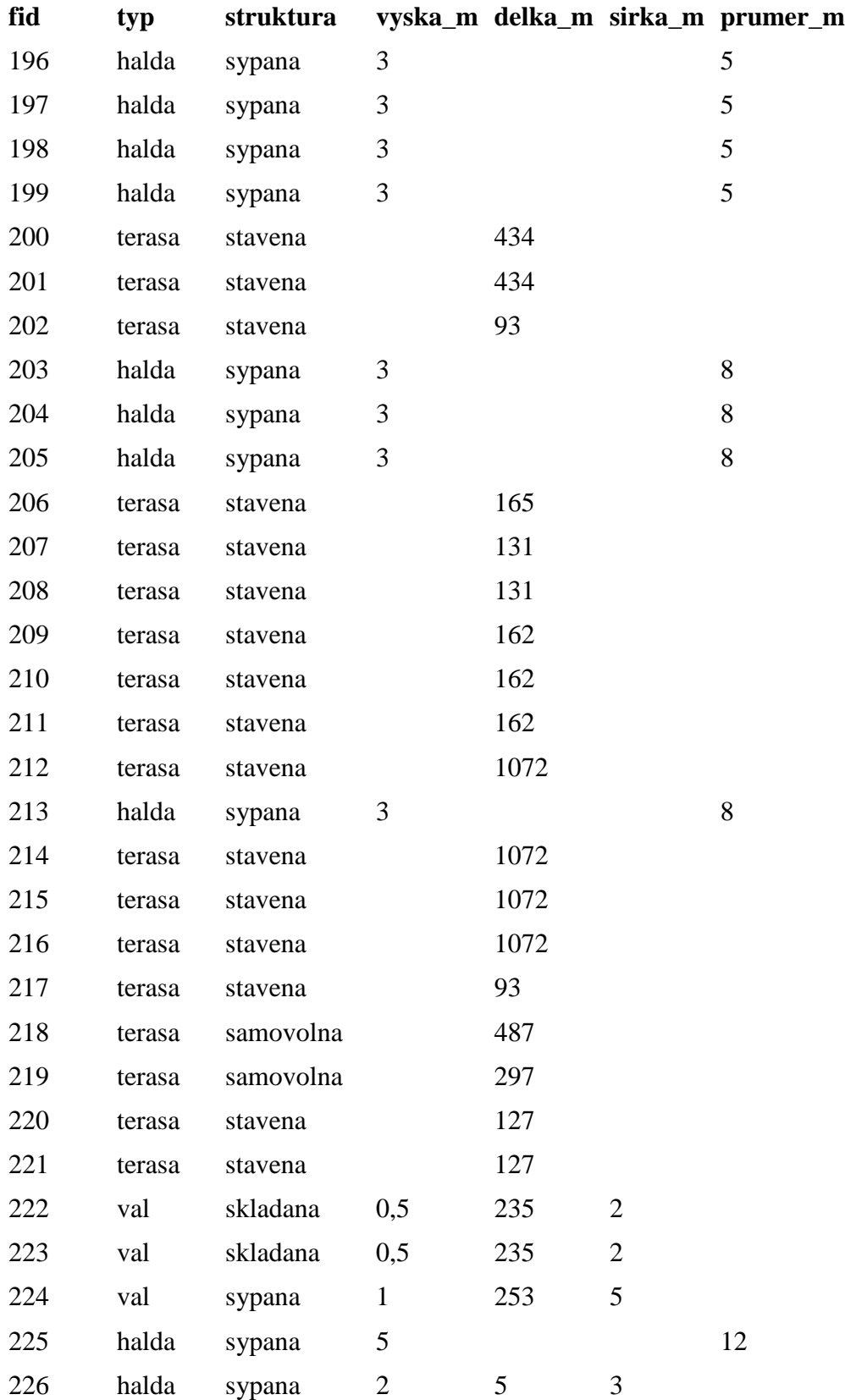

#### Příloha 2

Výškové poměry zájmového území před antropogenní transformací.

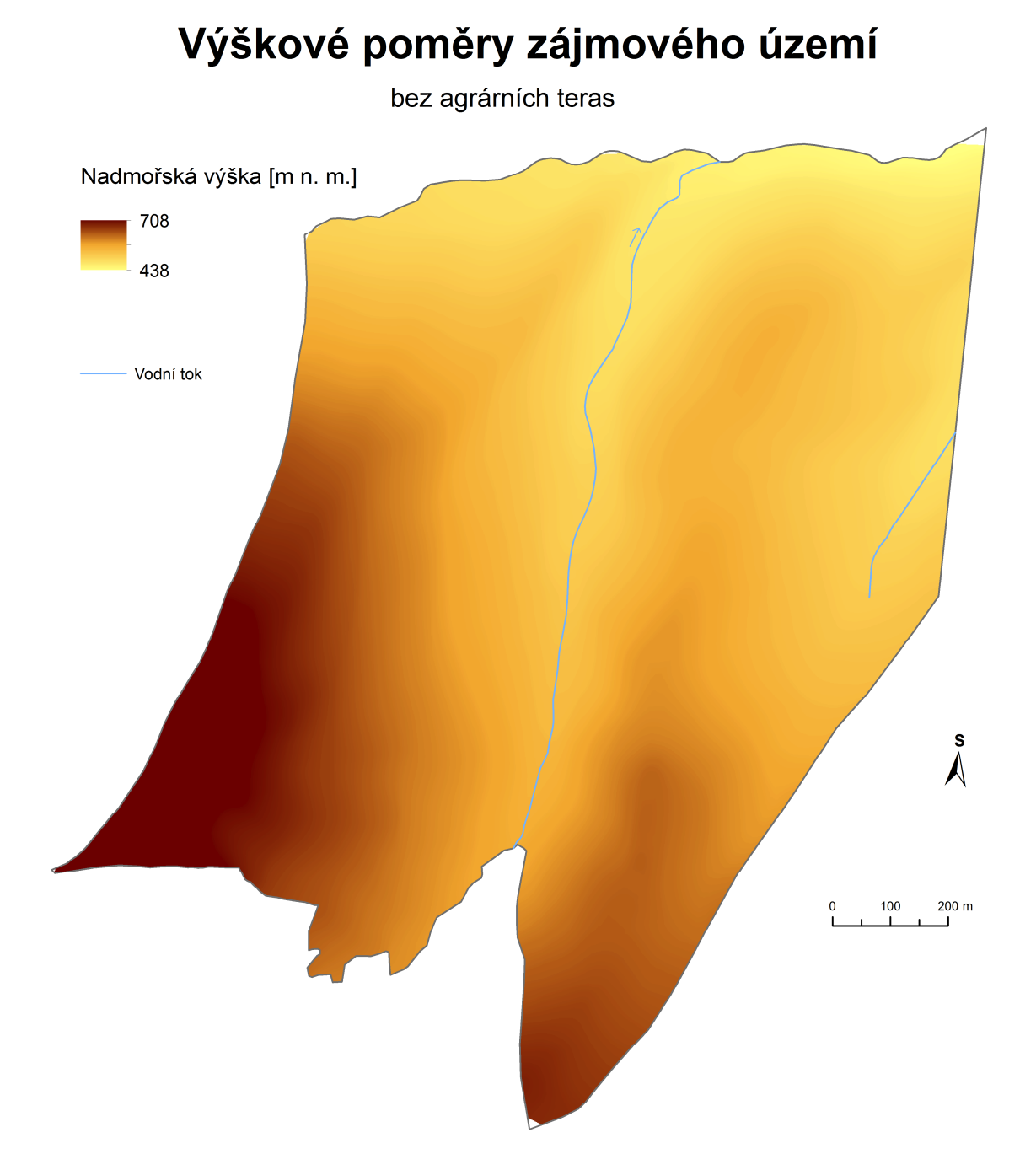

Výškové poměry zájmového území po antropogenní transformaci.

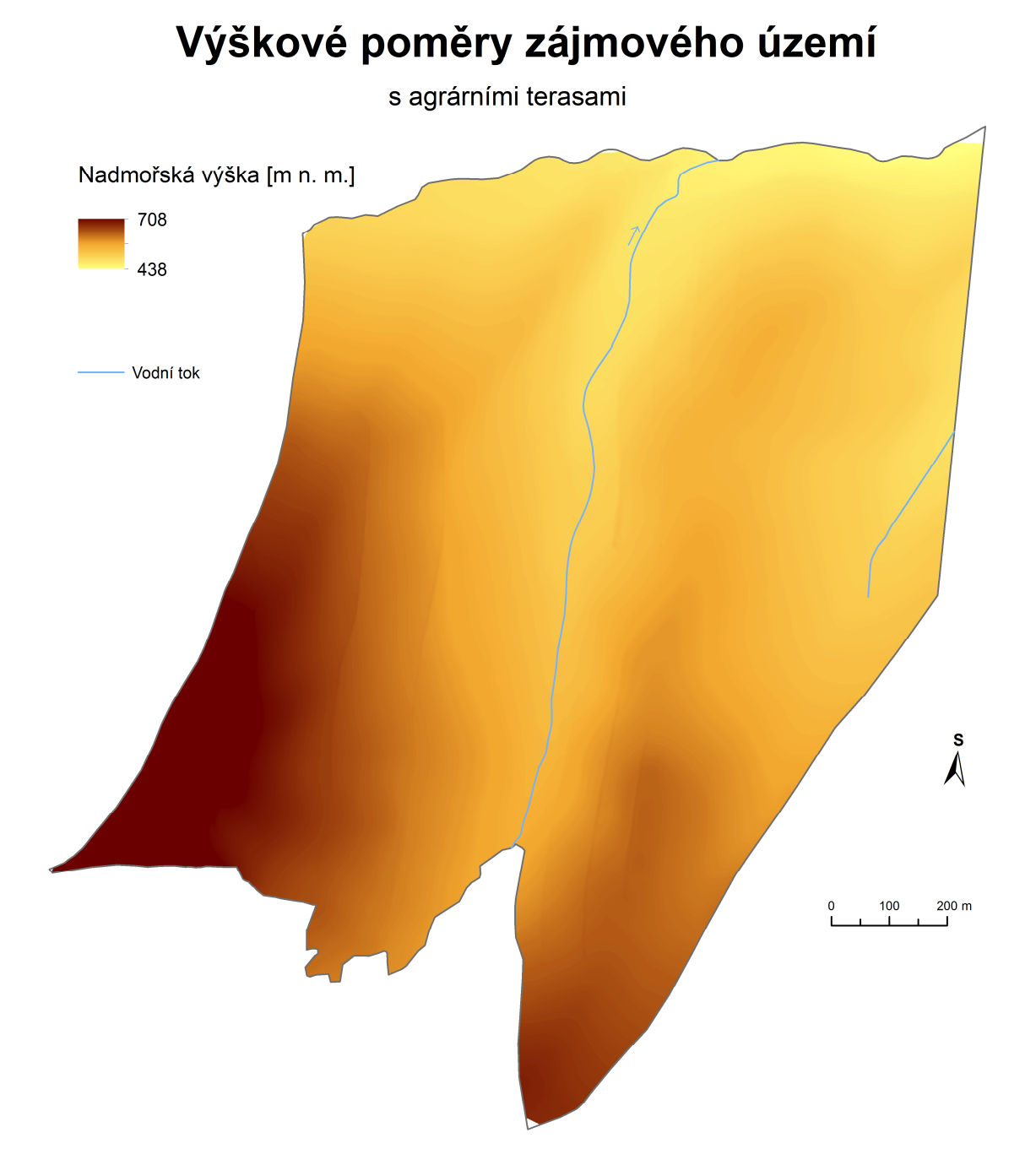

### Příloha 3

Analýza směrů odtoku v zájmovém území před antropogenní transformací.

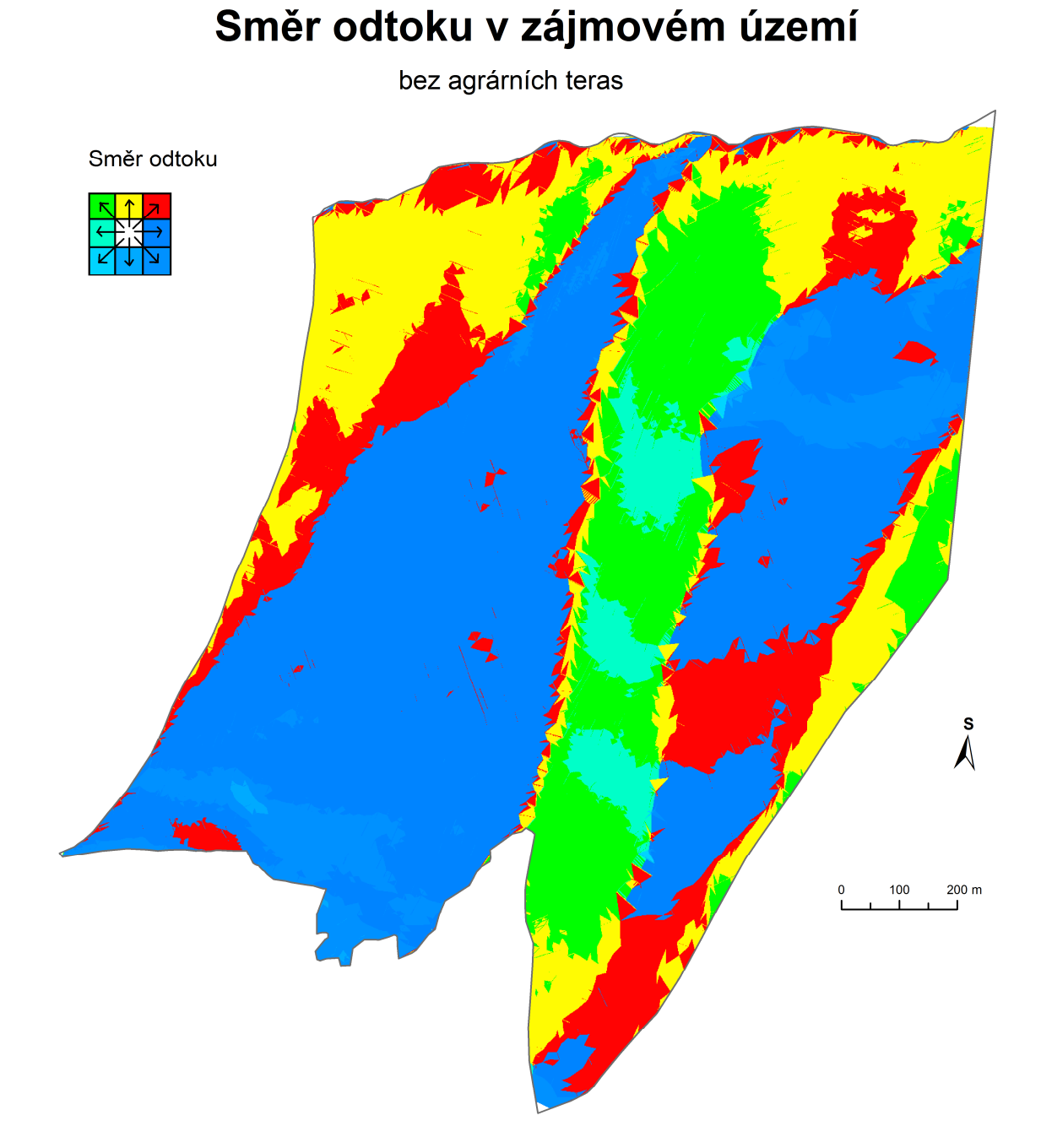

Analýza směrů odtoku v zájmovém území po antropogenní transformaci.

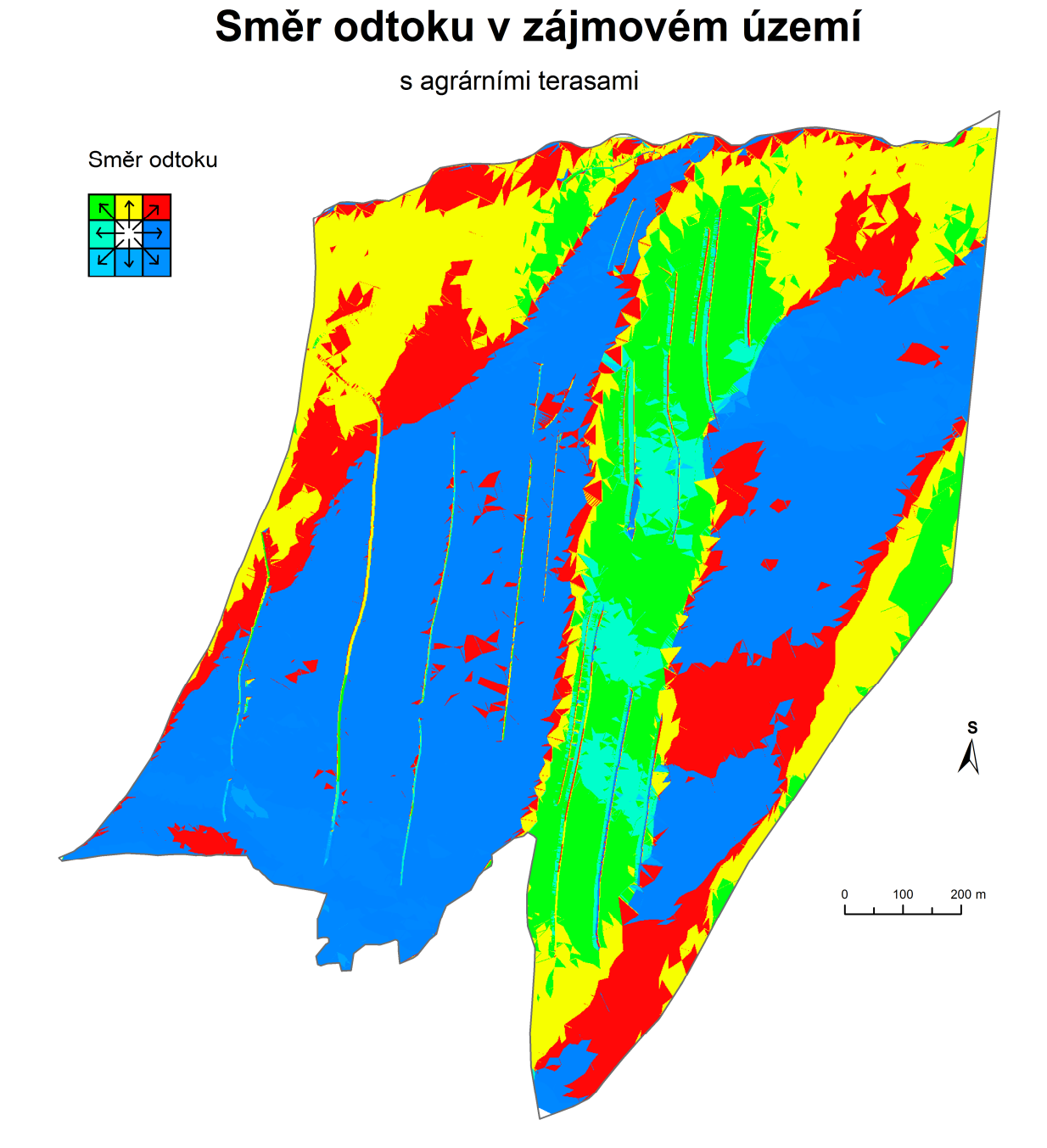

#### **Příloha 4**

Analýza akumulace odtoku v zájmovém území před antropogenní transformací.

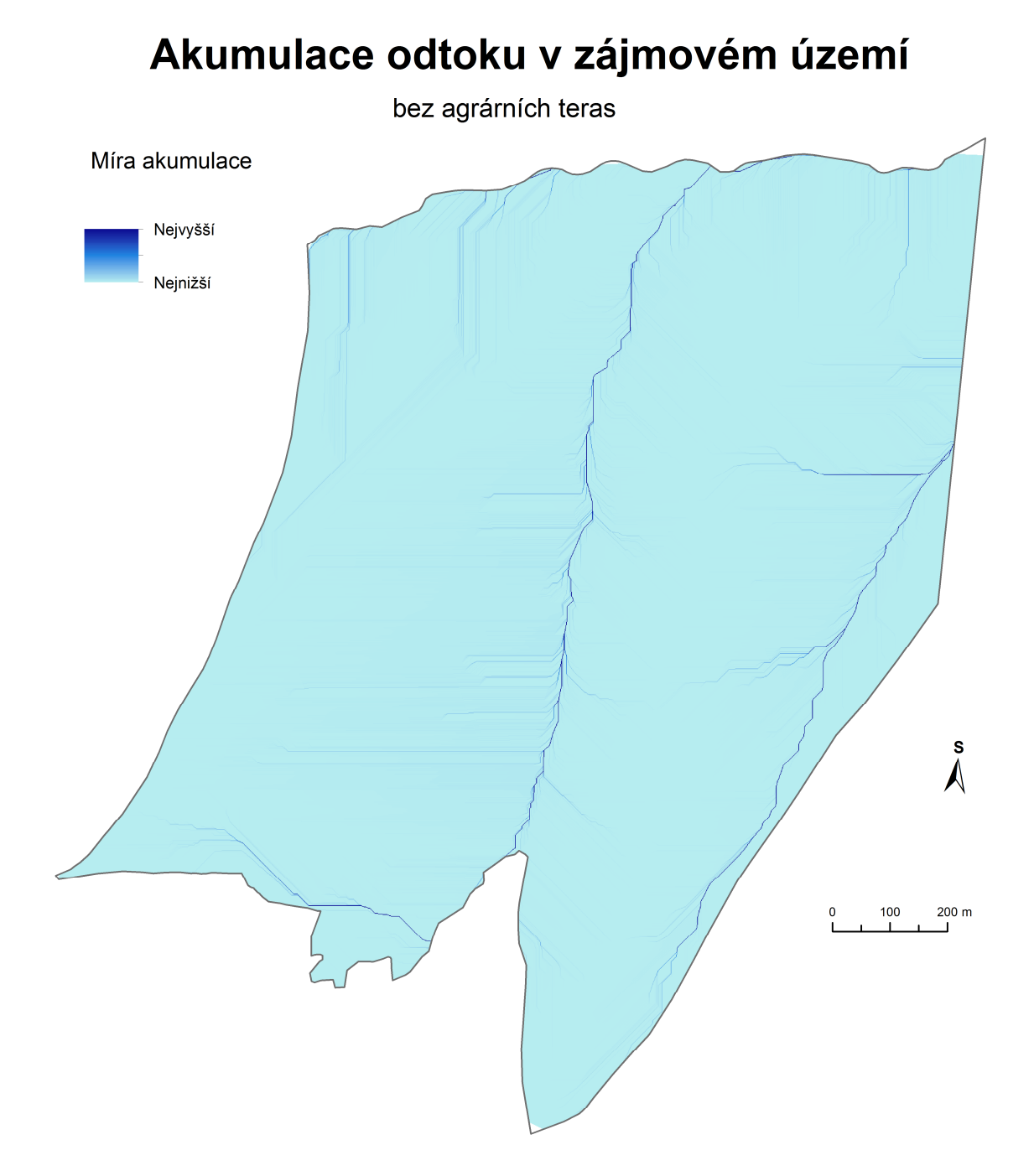

Analýza akumulace odtoku v zájmovém území po antropogenní transformaci.

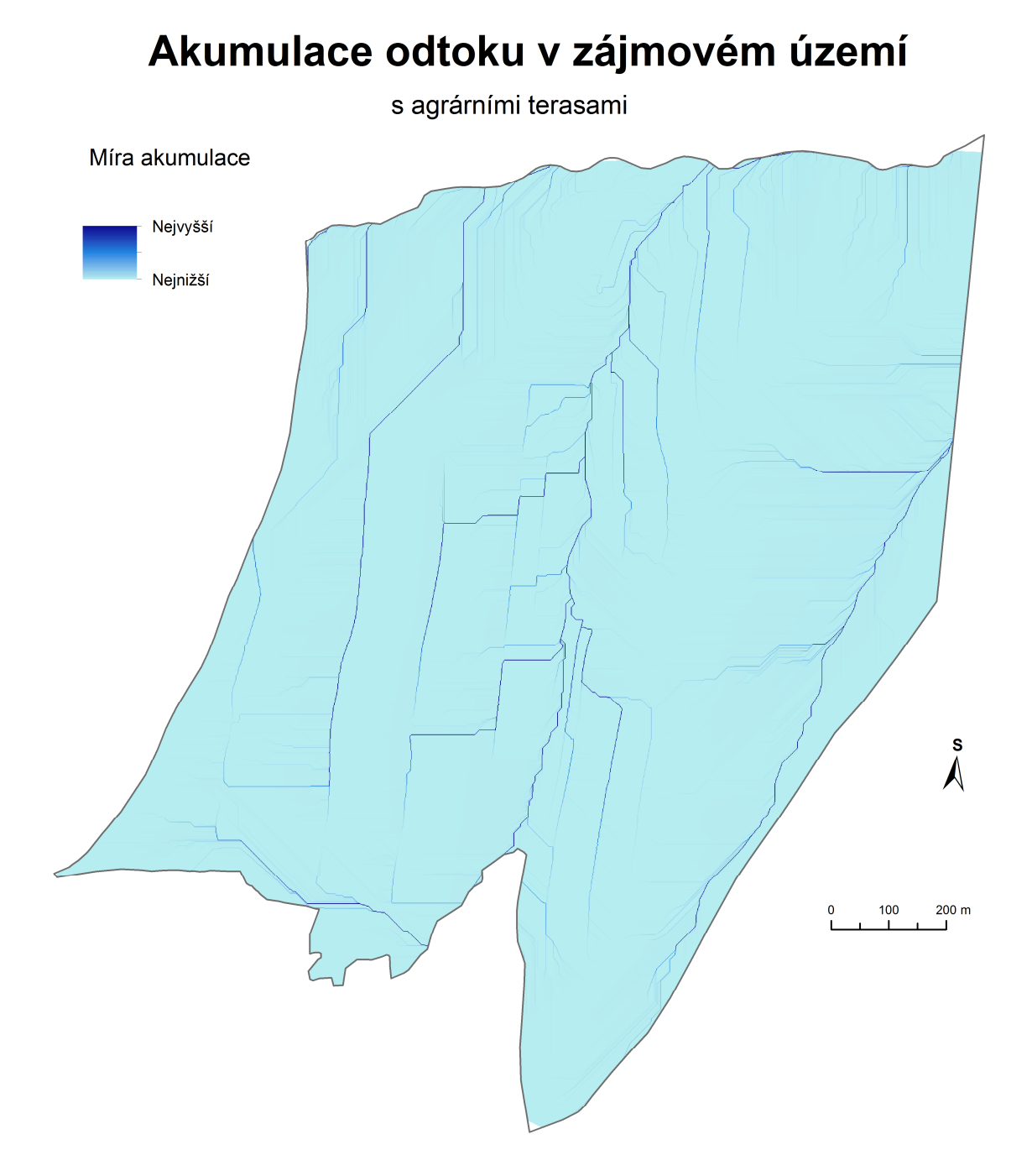

### Příloha 5

Analýza sklonů svahů zájmového území před antropogenní transformací.

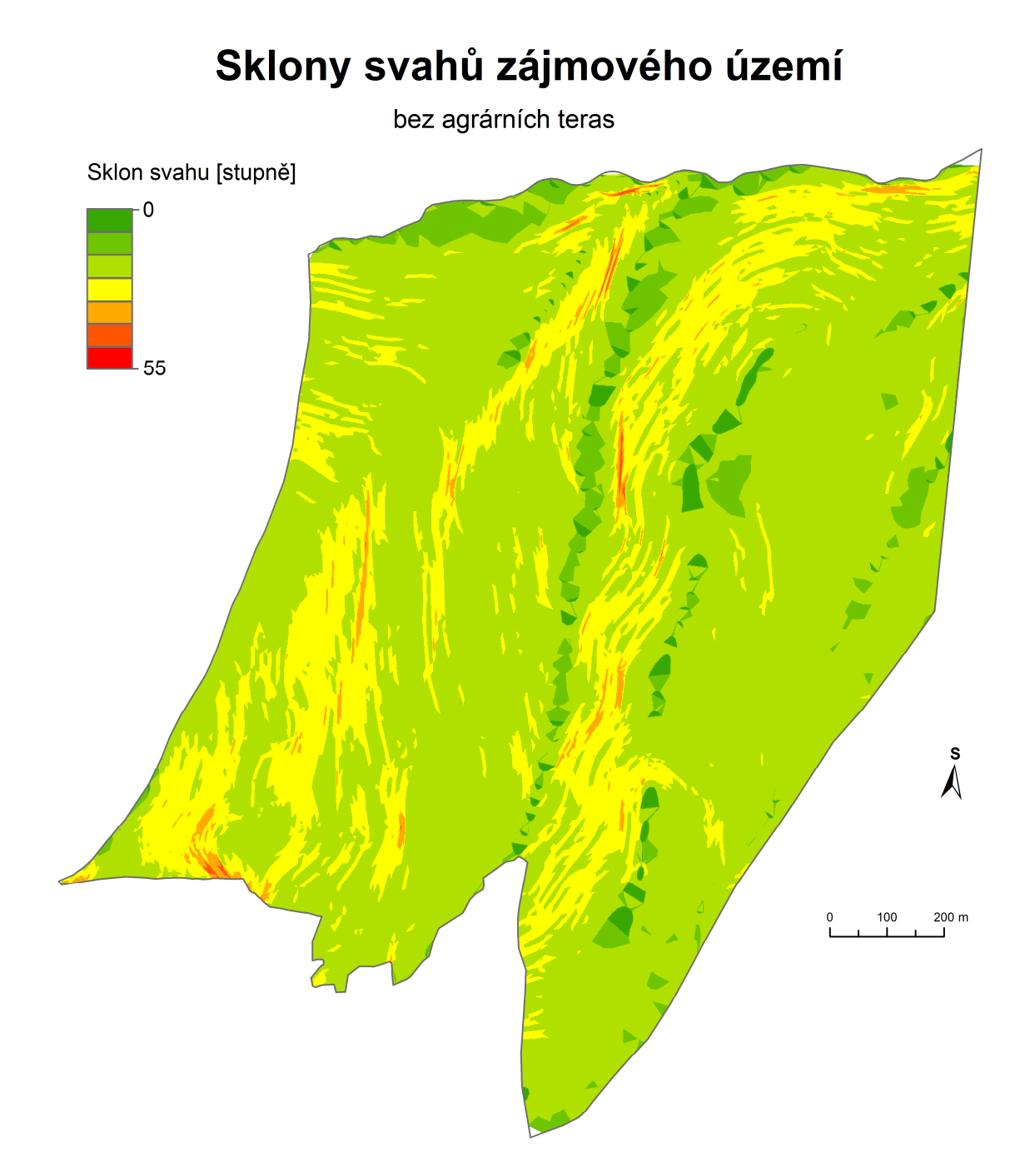

Analýza sklonů svahů zájmového území po antropogenní transformaci.

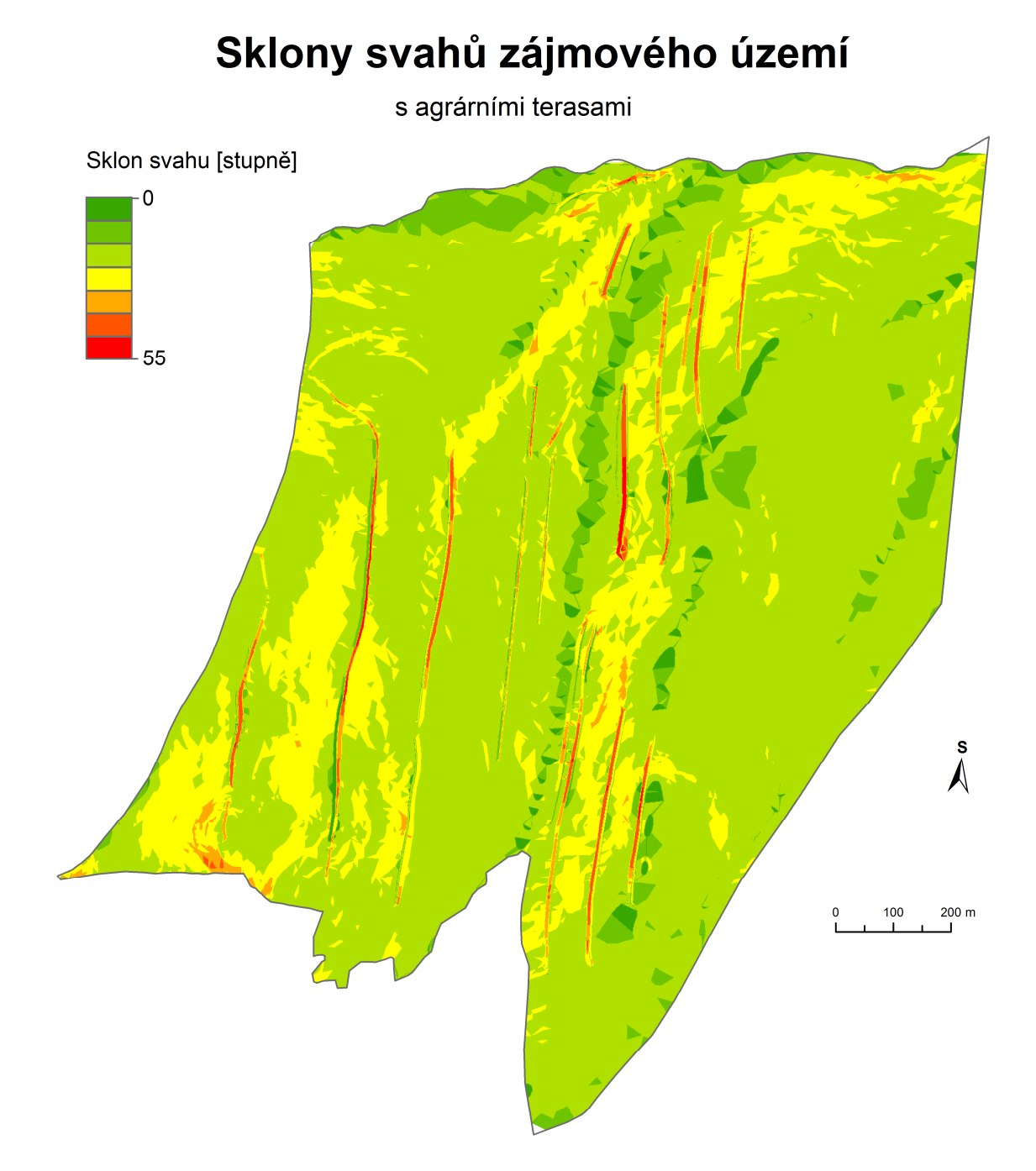

### Příloha 6

Analýza orientace svahů zájmového území před antropogenní transformací.

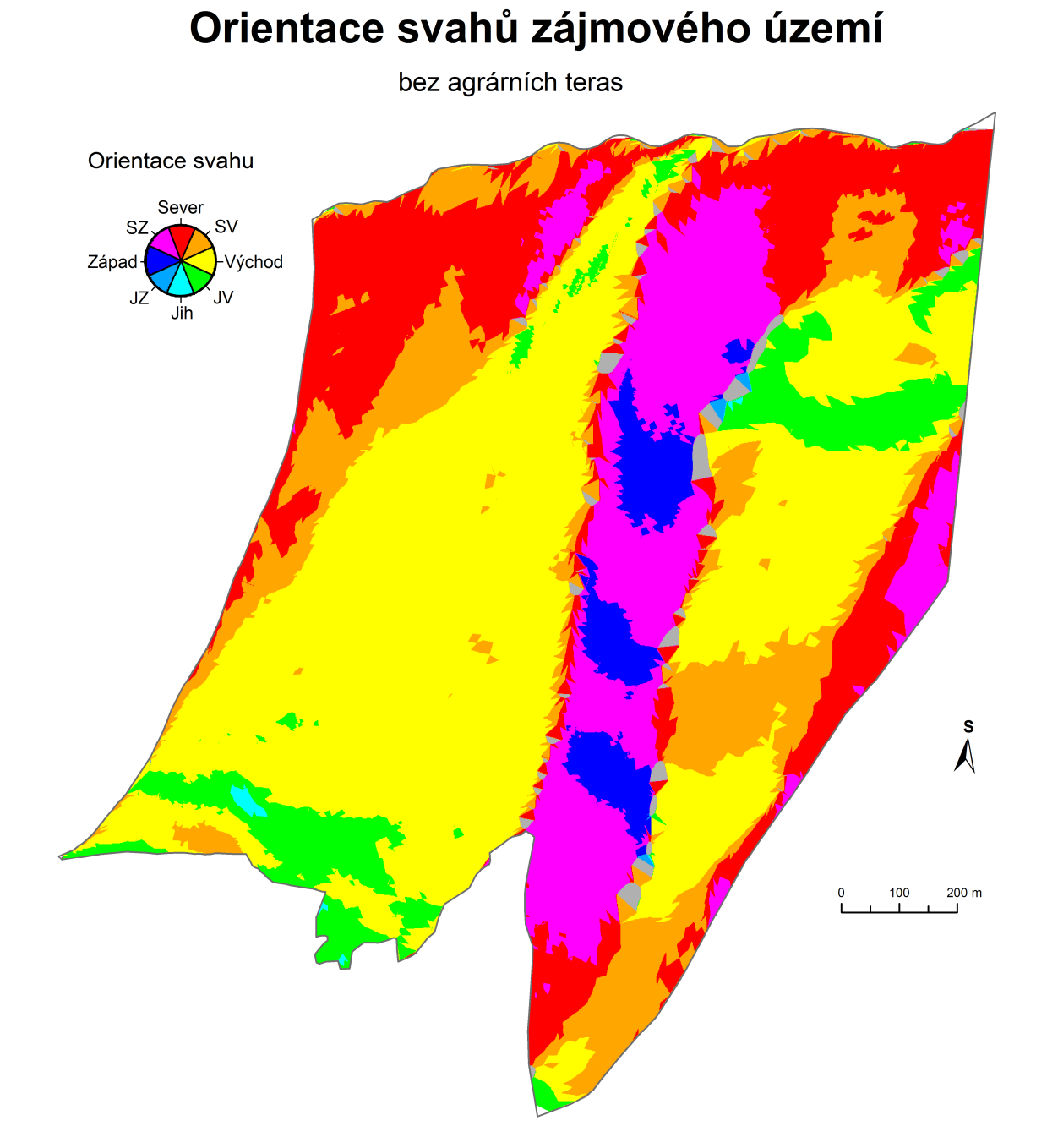

Analýza orientace svahů zájmového území po antropogenní transformaci.

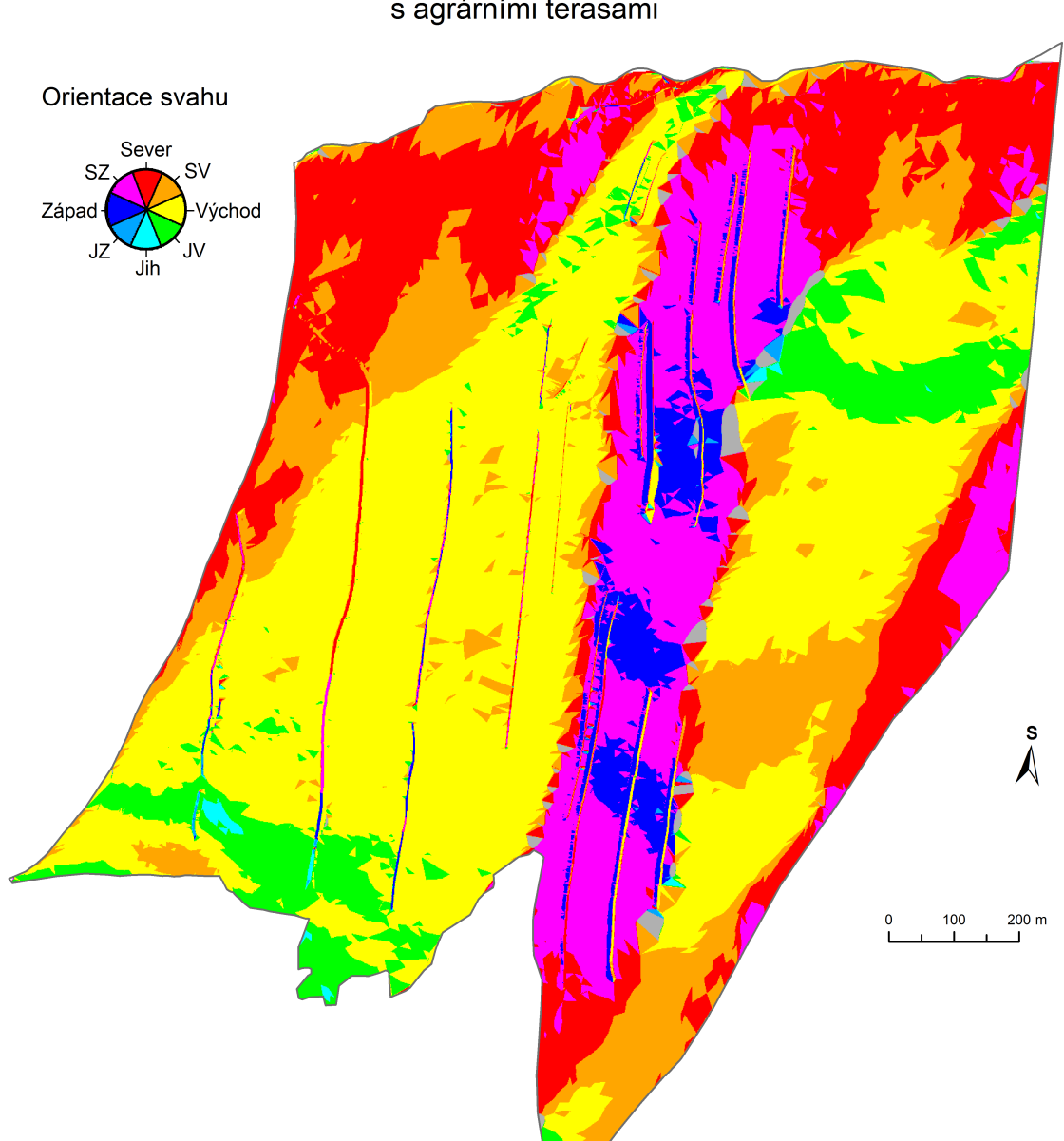

# Orientace svahů zájmového území

s agrárními terasami

#### Příloha 7

Vymezená sub povodí pod vlivem jednotlivých agrárních teras.

# Sub povodí agrárních teras v zájmovém území

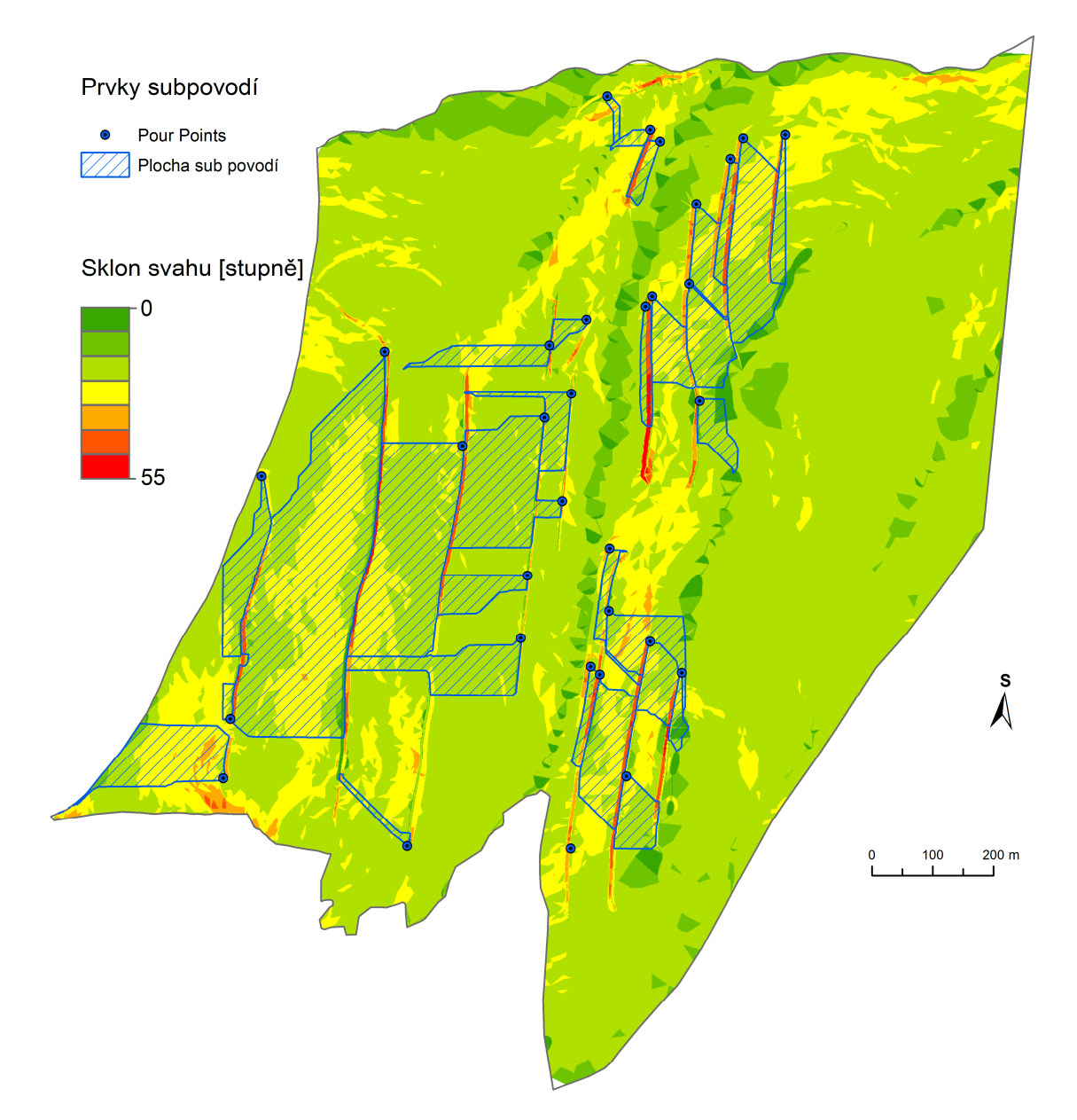